# 8.1 SNIFFING **OVERVIEW**

- Sniffing Overview
- Types of Sniffing
- Protocols Vulnerable to Sniffing

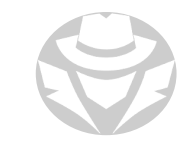

### WHAT IS SNIFFING?

- Sniffing is the act of capturing (recording) traffic flowing through a network
- It is the network equivalent of wiretapping
- Sniffing allows you to identify hosts, services, device types, protocols, subnets, IP addresses, etc. on the network
- A good sniffer can capture nearly any protocol, even ones it does not recognize
	- For example, Wireshark supports thousands of protocols

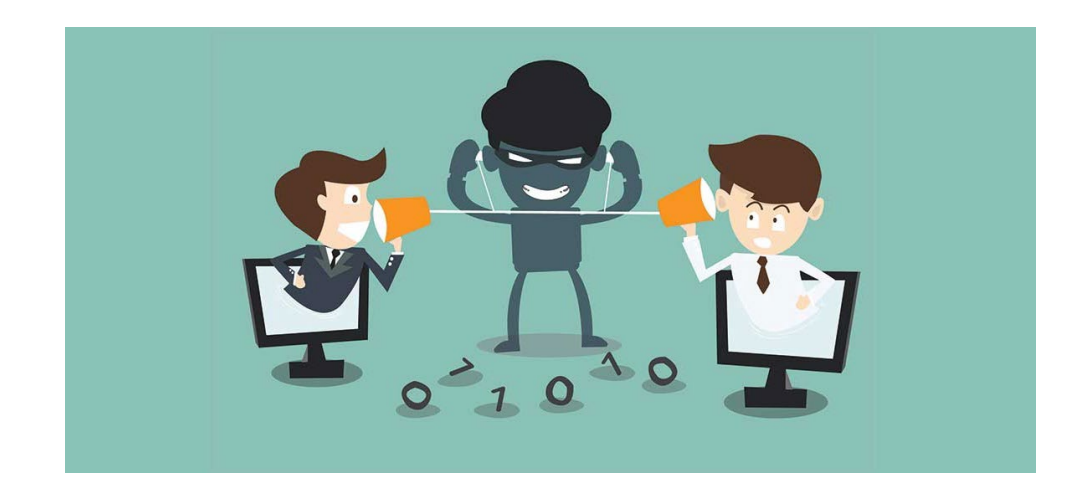

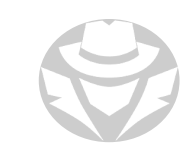

# WHAT IS SNIFFING? (CONTPD)

Encrypted packets can also be sniffed

- You won't be able to read their contents unless you can decrypt them
- However, you can still read:
	- Source and destination addresses and ports
	- SSID, authentication handshakes and initialization vectors for wireless networks
	- VPN handshake information
- Two conditions must be met for sniffing to be effective:
	- Sniffer interface must be in promiscuous mode
	- Traffic to be captured must be forwarded to, or pass by, the sniffer's interface
		- You need to be on a shared segment such as a hub or Wi-Fi channel
		- You can spoof the switch into copying frames out your switchport

## HOW SNIFFING WORKS

- The sniffing app puts the device network interface in promiscuous mode
- The app starts capturing all traffic that reaches the interface, regardless of who it's destined for
- You can stop the capture at any time and:
	- Filter the results based on protocol, port, IP address, or payload key word
	- **Perform some analysis on the traffic**
	- **Recreate entire TCP conversations**
	- **Recreate certain file types**
	- Save the captured traffic in a pcap file for later analysis

Windows needs the WinPcap driver to be able to put a NIC in promiscuous mode

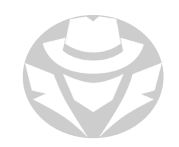

#### NETWORK SNIFFING THREATS

- Many organizations do not put any restrictions on unused switchports
	- Someone can plug in any device using an Ethernet cable
- Sniffing allows the attacker to:
	- **i** identify potential targets
		- hostnames, device types, IP addresses, MAC addresses, ports, protocols, services
	- capture credentials
	- **read private messages**
	- **Exercise 3 reavesdrop on voice and video calls**
	- **recreate files**
	- and more

# ACTIVE AND PASSIVE SNIFFING

- Passive sniffing involves collecting packets as they pass by your network interface
	- You don't transmit anything
	- You just promiscuously receive
- Active sniffing involves sending out multiple network probes to achieve an objective. Examples:
	- MAC flooding
	- DNS poisoning
	- ARP poisoning
	- DHCP attacks
	- Switch port stealing
	- Spoofing attacks

## ADDITIONAL ACTIVE SNIFFING METHODS

#### Port spanning

- Switch configuration that makes the switch send a copy of all frames from other ports to a specific port
- AKA span port or port mirroring
- Not all switches have the ability to do this
- Modern switches sometimes don't allow span ports to send data you can only listen
- Network tap
	- Purpose-built hardware device that sits in a network segment between two appliances (router, switch or firewall)
	- Allows you to capture all traffic passing through it

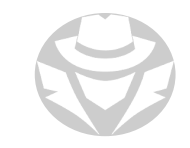

#### NETWORK TAP EXAMPLE

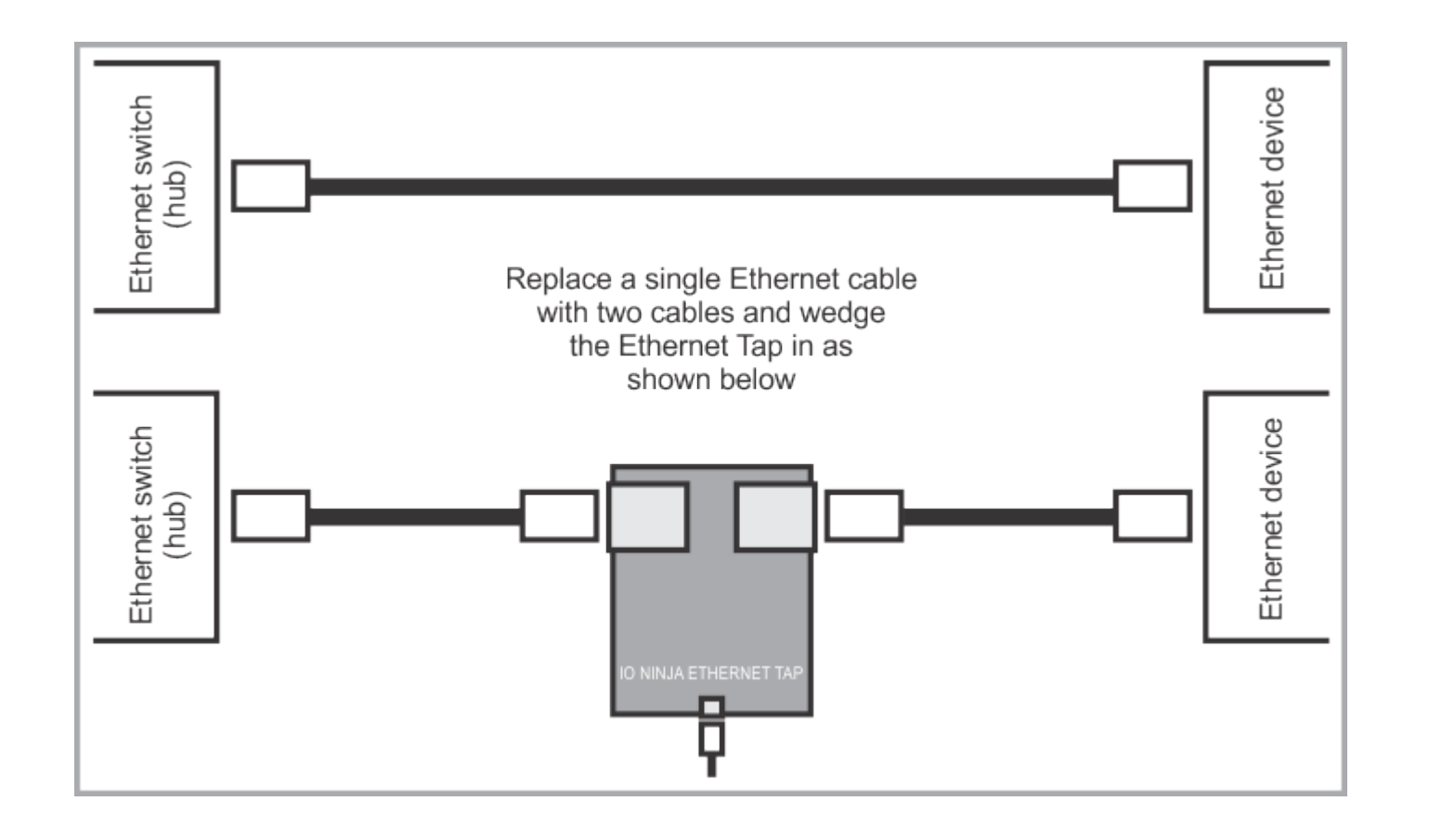

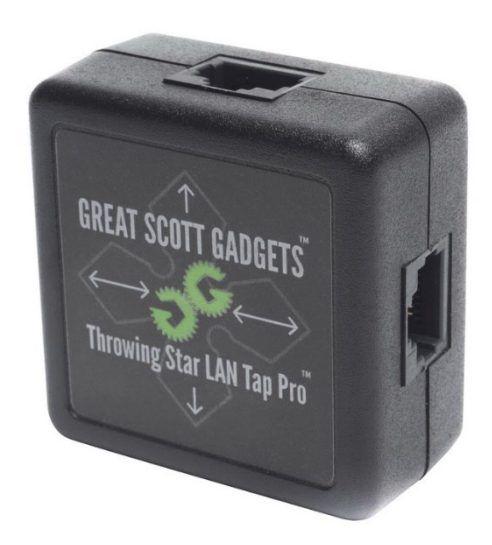

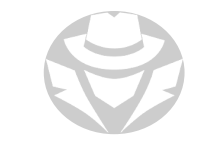

#### SNIFFING SCENARIO

- Moo connects to the hotel's wireless network to send emails to some of his clients.
- The next day, Moo notices that additional emails have been sent out from his account without consent.
- So what happened?
- If Moo used HTTP instead of HTTPS to sign into his webmail, an attacker could have sniffed it and logged in as him.
- If Moo used Outlook or some email app, if he sent in clear text his SMTP login could have been compromised.
- It is also possible that the additional emails had a spoofed source address.
	- We would have to investigate the email headers to see if Moo was the actual sender or not.

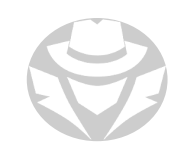

## LAWFUL INTERCEPTION

- Legal interception of data communication between end-points
- Some jurisdictions, like the US, require a court order
- For surveillance on traditional phone, VoIP, data, multi-service networks
- **PRISM** System used by NSA to collect internet communications from various U.S. internet companies

#### WIRETAPPING

- Process of third-party monitoring of phone/Internet conversations
- Attacker connects a listening device to a circuit between two hosts/phones
- Often covert
- Attack can monitor, access, intercept, and record information
- Types of Wiretapping:
	- Active Wiretapping Monitors/reads and injects something into communication/traffic
	- Passive Wiretapping Only monitors/reads/records data

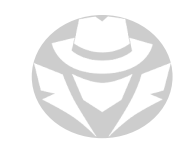

## EAVESDROPPING

- Secretly listening to private conversations or communications
- Capture speech or telephone conversations
- Plant a sniffer on a network
- Secretly place a camera or microphone in a room
- Capture VoIP packets off the network and replay them
- Use a phone to record someone entering a password or PIN from across a room
- Use a Wi-Fi Pineapple or other man-in-the-middle device to capture wireless traffic
- Use an IMSI-catcher man-in-the-middle device to intercept cell phone calls

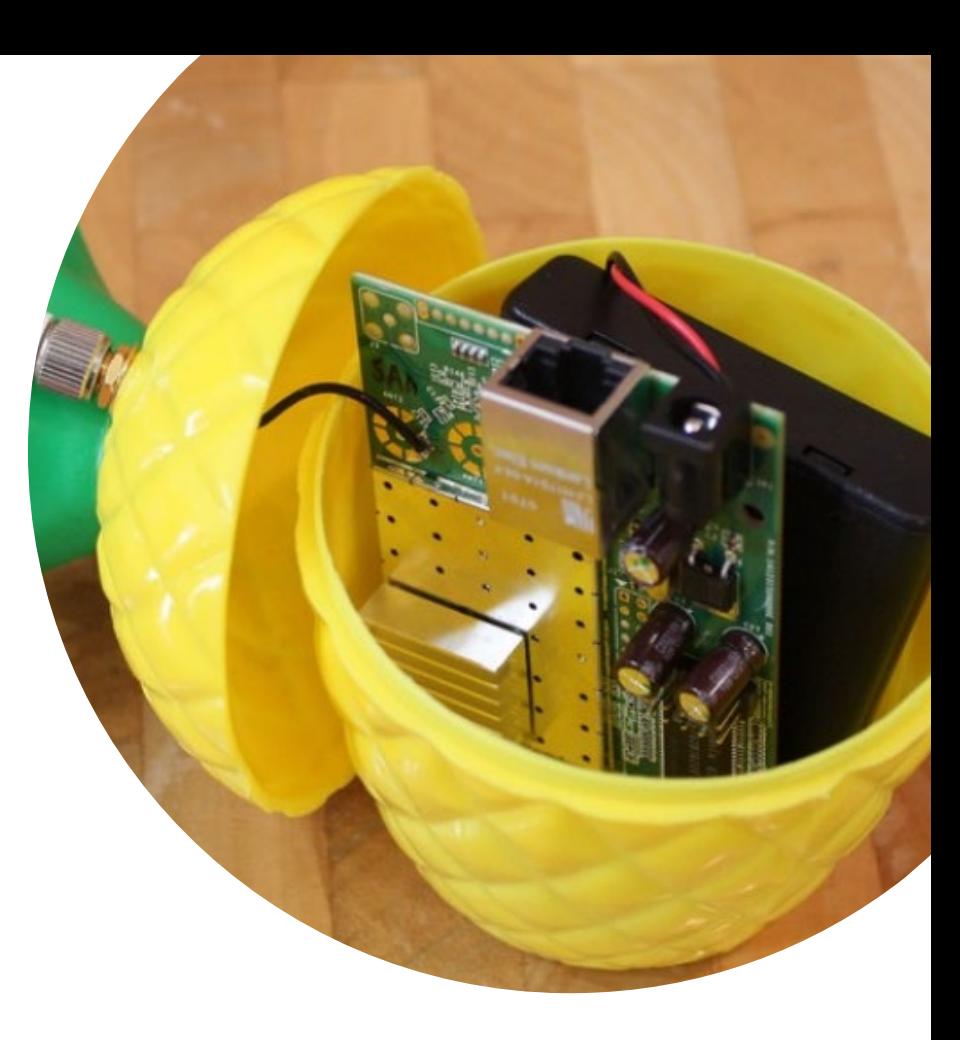

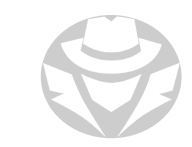

## PROTOCOL VULNERABILITIES

- Many protocols are transmitted in clear text (unencrypted)
- Vulnerabilities include:
	- Disclosure of usernames, passwords, host names, IP addresses, sensitive data
	- Keystrokes that provide user names/passwords
	- Reconstructing/capturing files including documents, images, voice, video

## TCP/IP CORE PROTOCOLS VULNERABLE TO SNIFFING

- ARP
- IGMP
- ICMP
- TCP shows sequence numbers (usable in session hijacking)
- TCP and UDP show open ports
- IP (both versions) shows source and destination addresses

All six of the core TCP/IP protocols are clear text and vulnerable to sniffing.

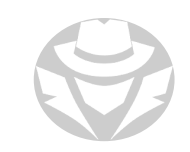

## VULNERABLE LAYER 7 PROTOCOLS (TCP)

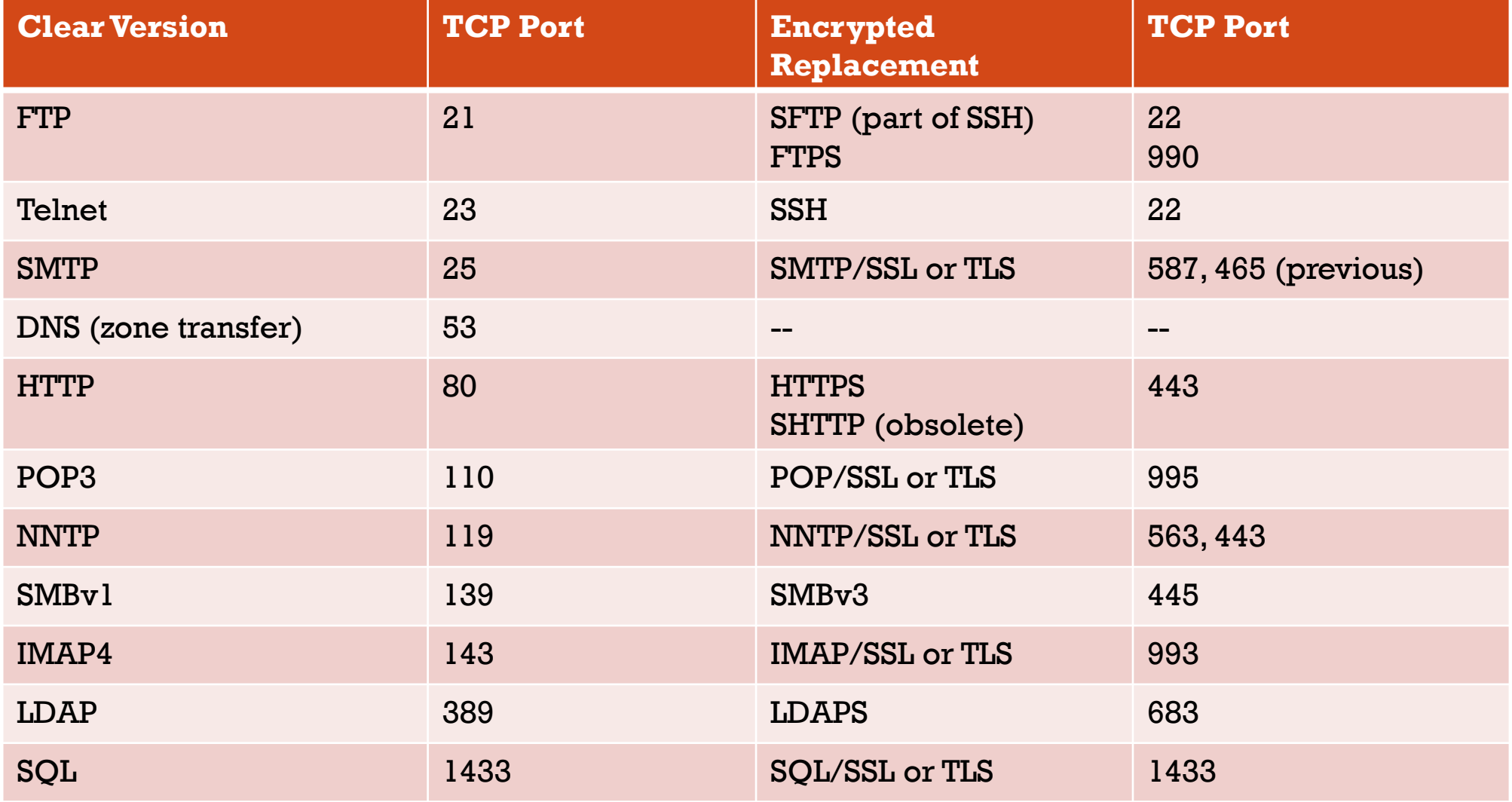

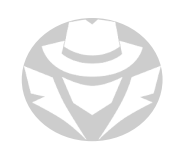

#### VULNERABLE LAYER 7 PROTOCOLS (UDP)

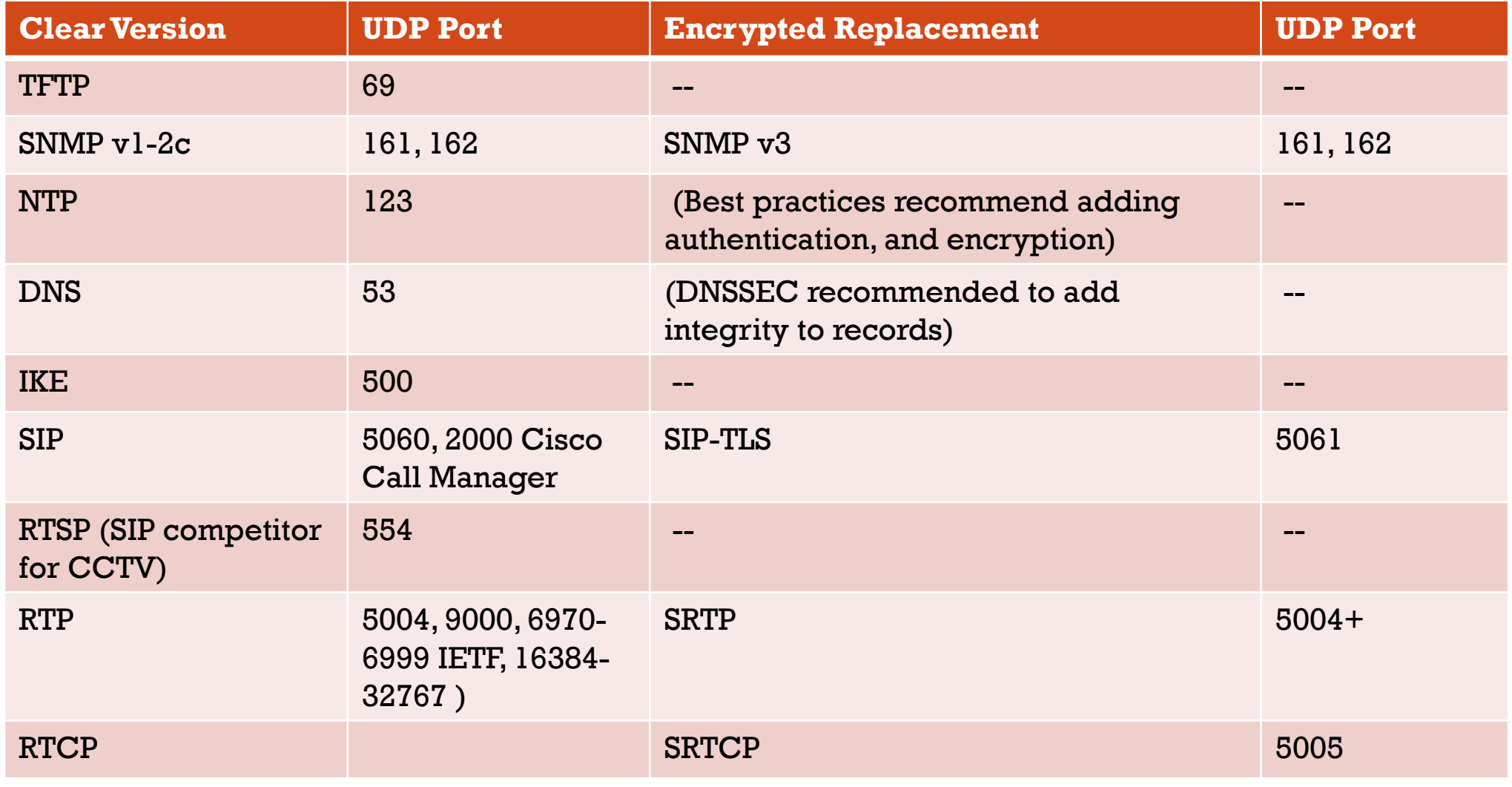

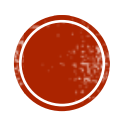

# 8.2 SNIFFING TOOLS

- Wireshark
- TCPDump
- Wi-Fi Sniffers
- Other Sniffers

## WHAT IS A SNIFFER?

- AKA Protocol Analyzer or Packet Analyzer
- Records all network traffic that reaches its interface
- Can be software- or hardware-based
- Depending on the product, can capture different Layer 2 protocols on various media types
- Typically requires a driver to place the interface in promiscuous mode
	- Allows the sniffer to intake frames even if they are not destined for the sniffing machine

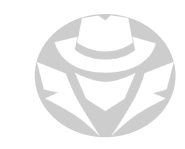

#### WIRESHARK

- The most popular software-based sniffer
	- Open source
	- **Previously known as Ethereal**
	- Runs on \*nix or Windows
- Captures live traffic from any interface, on different types of media
	- Any protocol including raw packets that are unidentified
	- Follow and recreate entire TCP/HTTP streams
	- Recreate captured files from raw packet hex data
- Has extensive filtering and search capabilities, and packet analysis features
- Can save, export and import packet captures (pcap files)
- With the correct driver, can capture radio and management headers from Wi-Fi

Note: Wireshark is not an IDS or packet crafter

#### WIRESHARK EXAMPLE

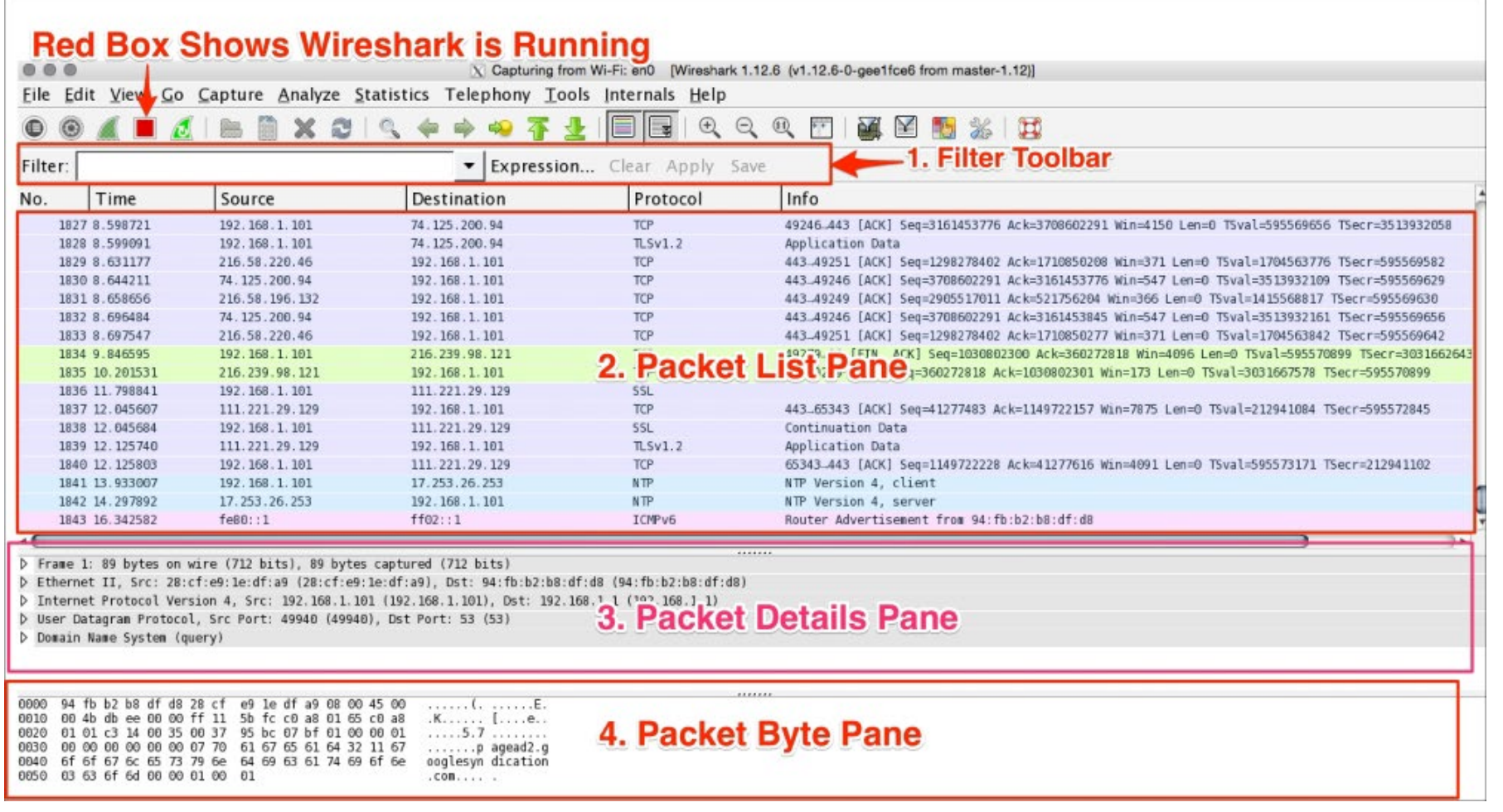

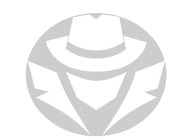

### COMMON WIRESHARK FILTERS

#### !(arp or icmp or dns)

- Filters out the "noise" from ARP, DNS and ICMP requests
- ! Clears out the protocols for better inspection
- $\text{\texttt{top}}.$ port == 23
	- Look for specific ports using tcp.port
- $\texttt{-tcp.port} == 21$  || tcp.port ==20
	- Look for TCP 21 or 20, which are used by FTP
- $\text{ip.addr} = 10.0.0.165$ 
	- **-** Look for specific IP address

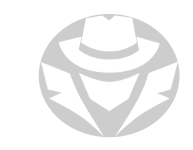

#### COMMON WIRESHARK FILITERS (CONT"))

- $\text{ip.addr} = 172.17.15.12$  & & tcp.port == 23
	- Display telnet packets for a particular IP
- $\text{ip.src} = 10.0.0.224$  & & ip.dst == 10.0.0.156
	- See all packets exchanged from IP source to destination IP
- http.request
	- Display HTTP GET requests

#### COMMON WIRESHARK FILITERS (CONT"))

- tcp.port==21
	- Display FTP packets (unencrypted file transfers)
- tcp contains string
	- Displays TCP segments that contain the word "string"
- $\texttt{-tcp.flags==0x16}$ 
	- Filters TCP requests with ACK flag set

## TCPDUMP AND WINDUMP

- Tcpdump is a command-line tool for sniffing traffic
	- Similar to Wireshark, but Linux command-line only
	- It captures and displays traffic
	- Good for:
		- **Passive fingerprinting**
		- Sniffing passwords
		- **Intercepting any clear text transmissions**

#### Syntax

- tcpdump flag(s) interface
- tcpdump -i eth1
	- Puts the specified interface in listening mode
- WinDump is a Windows version similar to tcpdump

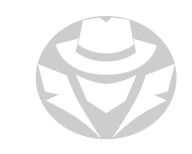

## PCAP ANALYSIS

- You can send capture files (pcap) from Wireshark, tcpdump, WinDump, EtherPeek, etc. to an analysis tool
- Example tools include:
	- Tcptrace
	- PRTG Network Monitor
	- Wireshark (open dumps from command line tools like tcpdump)
	- NetworkMiner

## WI-FI-SPECIFIC SNIFFERS

- Airodump-ng
- Carnivore
- snoop
- SkyGrabber

Note:

- Wireshark will capture Wi-Fi packets from any interface, including wireless
	- Wireshark presents Wi-Fi packets as if they are Ethernet
	- 802.11 LLC header was designed to be directly interoperable with Ethernet
- If you want to see Wi-Fi 802.11 management frames/radio headers:
	- Wireshark: Select "802.11" as the "Link-layer header type" in the "Capture Options" dialog
	- dumpcap, TShark, or Wireshark (capture started from the command line):
		- add the argument -y IEEE802 11 to the command

## HARDWARE PROTOCOL ANALYZER

- Equipment that captures signals to monitor network usage
- Does not alter traffic in cable segment
- **I** Identifies malicious network traffic generated via hacking network software
- Grabs data packets
- Decodes and analyzes packet content based on predetermined rules
- Able to view individual bytes of data in each packet passing through cable

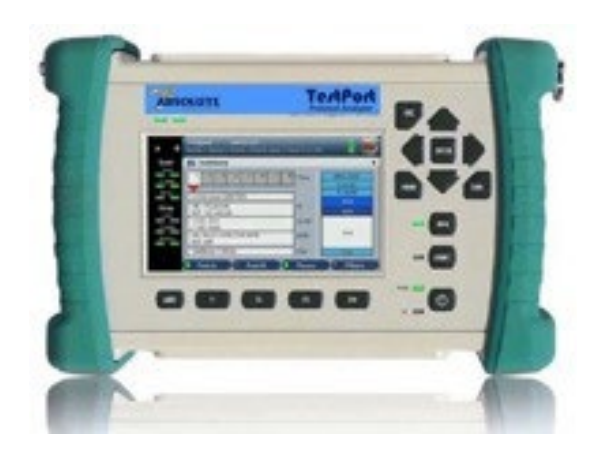

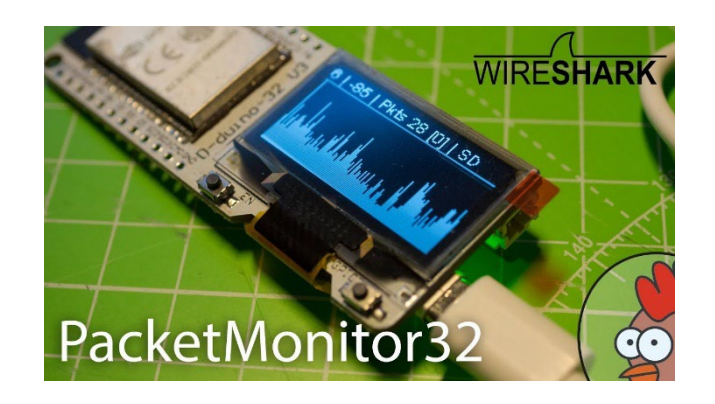

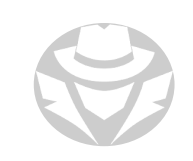

#### HARDWARE PROTOCOL ANALYZER EXAMPLES

- **Keysight N2X N5540A**
- Keysight E2960B
- RADCOM PrismLite Protocol Analyzer
- RADCOM Prism UltraLite Protocol Analyzer
- **FLUKE Networks OptiView XG Network Analyzer**
- FLUKE Networks OneTouch AT Network Assistant

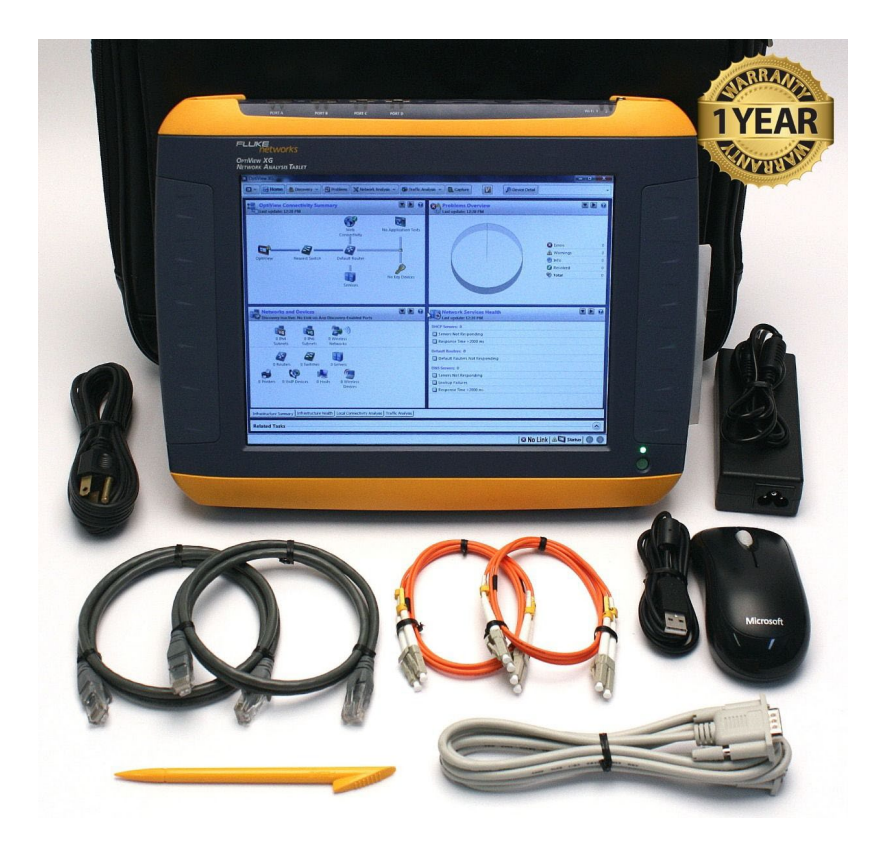

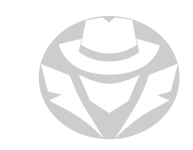

## ADDITIONAL SNIFING TOOLS

- SolarWinds Deep Packet Inspection and Analysis Tool
- ManageEngine NetFlow Analyzer
- Paessler Packet Capture Tool
- Omnipeek Network Protocol Analyzer
- tshark
- NetworkMiner
- Fiddler
- Capsa

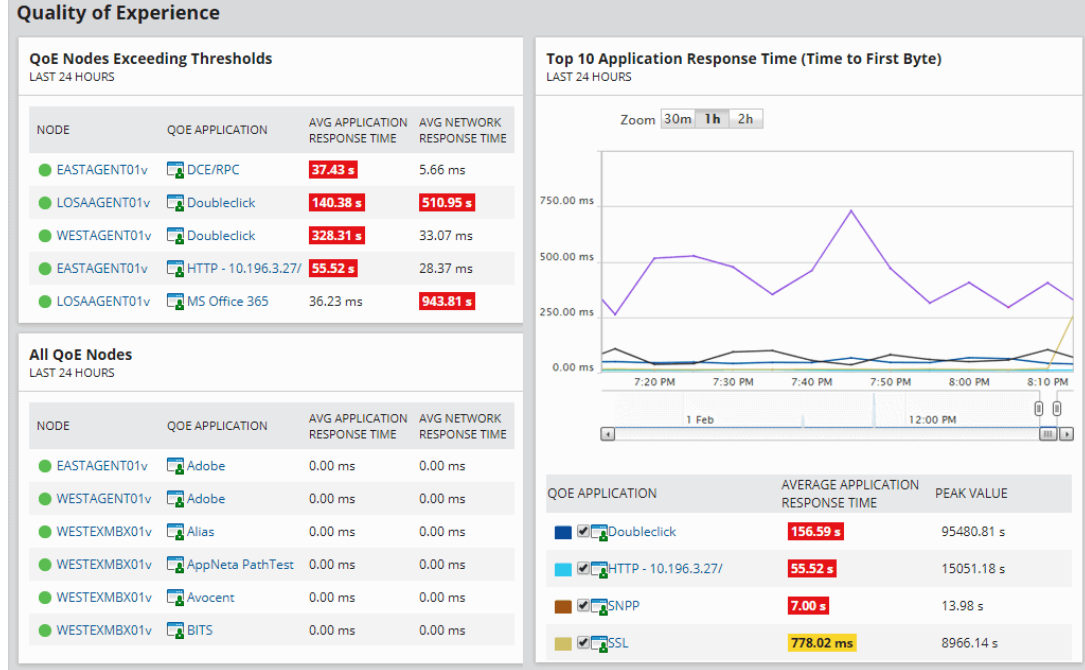

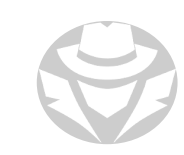

## SNIFFING TOOLS FOR MOBILE DEVICES

- Wi.cap.Network Sniffer Pro
- FaceNiff
- Sniffer
- zAnti
- cSploit
- Packet Capture
- Debug Proxy
- WiFinspect
- tPacketCapture
- Android tcpdump

Note: Many mobile sniffer apps require root access (you will have to root or jailbreak your device)

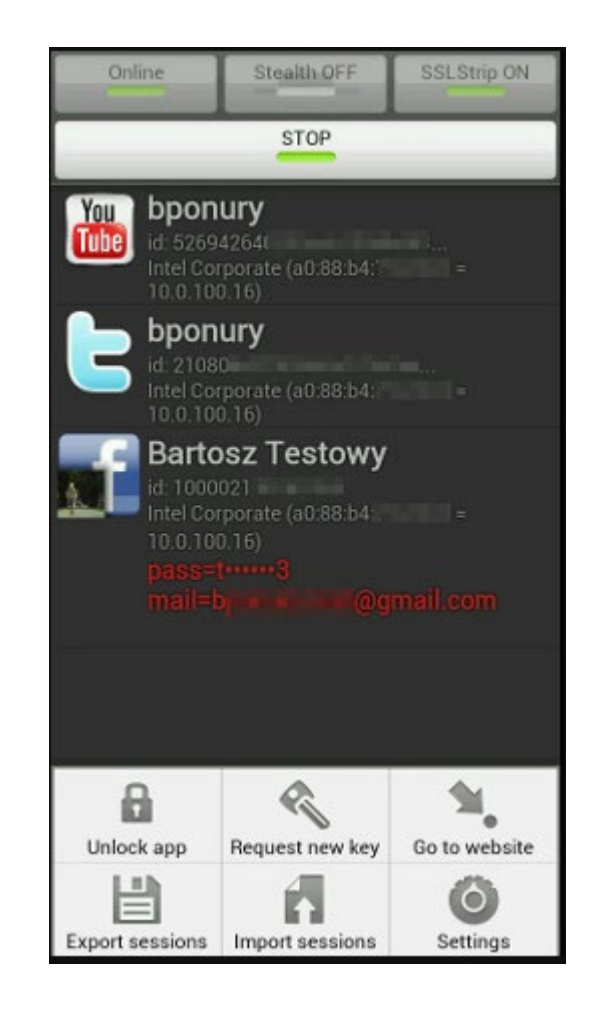

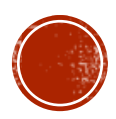

## 8.3 MAC AND ARP ATTACKS

- MAC Addresses
- MAC Spoofing
- MAC Flooding
- ARP
- ARP Spoofing
- ARP Poisoning

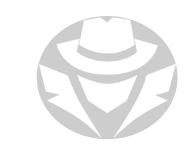

# MAC ADDRESS (MAC)

- Physical address of a network interface card (NIC)
- AKA burned-in address
	- Set by the factory cannot be changed in the NIC firmware
	- Some NIC drivers allow the OS to temporarily override it
- Used to identify a node at Layer 2 on Ethernet and Wi-Fi segments
	- An IP packet must also include the source and destination MAC addresses

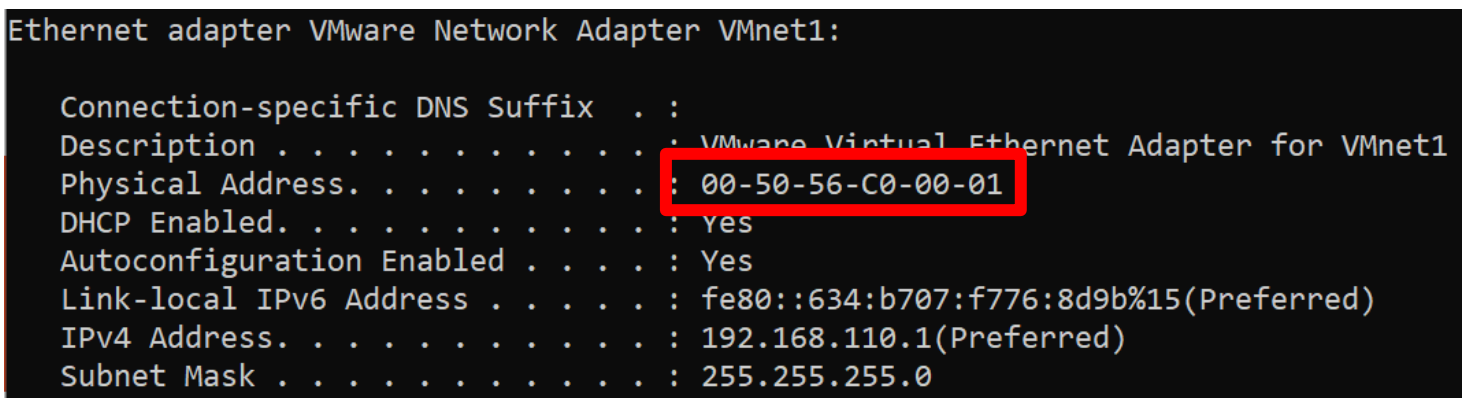

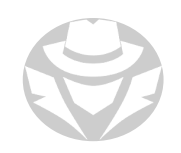

## **MAC SPOOFING**

- Deliberately change the MAC address of your NIC
	- Many OSes can use the NIC driver to temporarily override the MAC address
- Used to:
	- **Impersonate another machine**
	- Bypass MAC-based access control restrictions
	- Spoof (fool) a switch

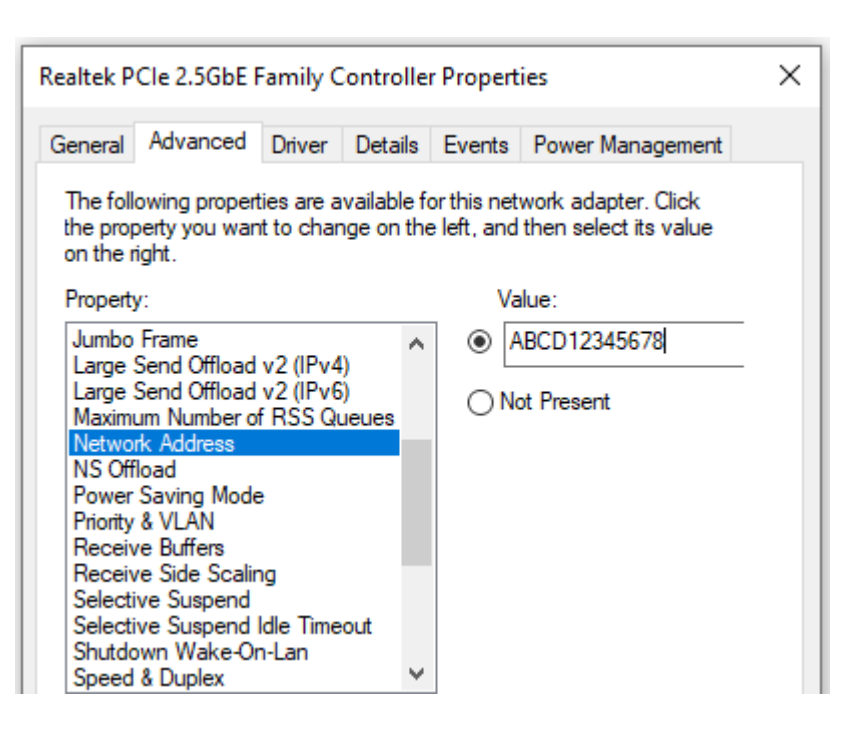

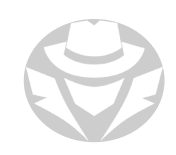

## MAC FLOODING

- A common attack on a network switch
- The goal is to force a switch to behave like a hub
	- Forward all frames out all ports
	- The attacker can sniff any traffic
- Intentionally overwhelming a switch with phony MAC addresses
	- Specially crafted Ethernet frames are rapidly sent into a switch port
	- Typically the frames have random spoofed source MAC addresses
- The switch will enter the spoofed MAC addresses into its MAC table
- The MAC table fills and cannot take in any new MAC addresses
- Vulnerable switches will then change into hub mode
	- They repeat any incoming frame out all ports
- This allows the attacker to sniff traffic from all nodes on the switch
- Most modern switches are not vulnerable

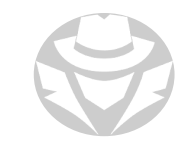

#### MAC TLOODING EXAMPLE

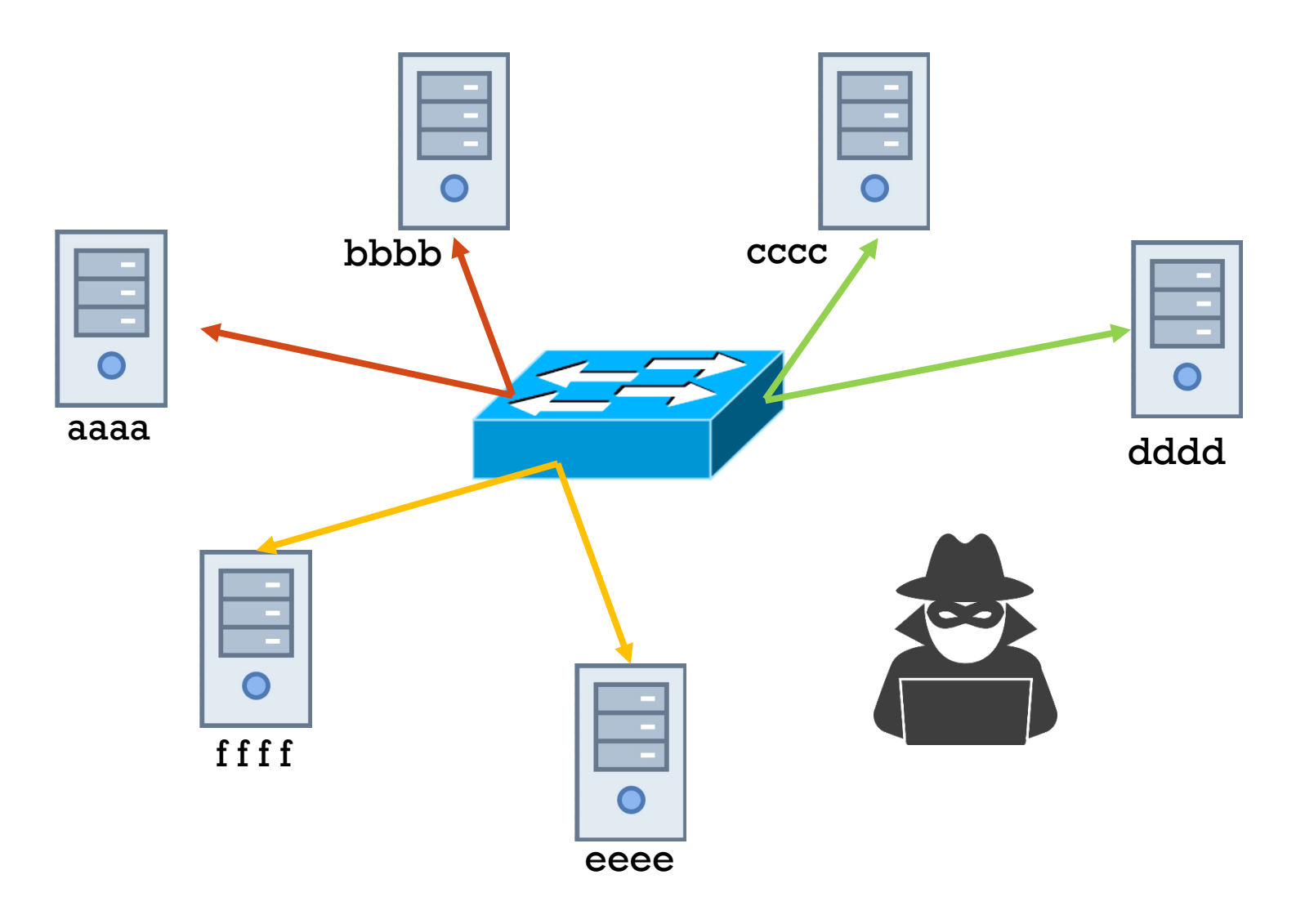

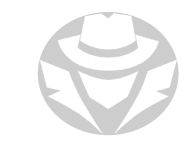

#### MAC FLOODING EXAMPLE

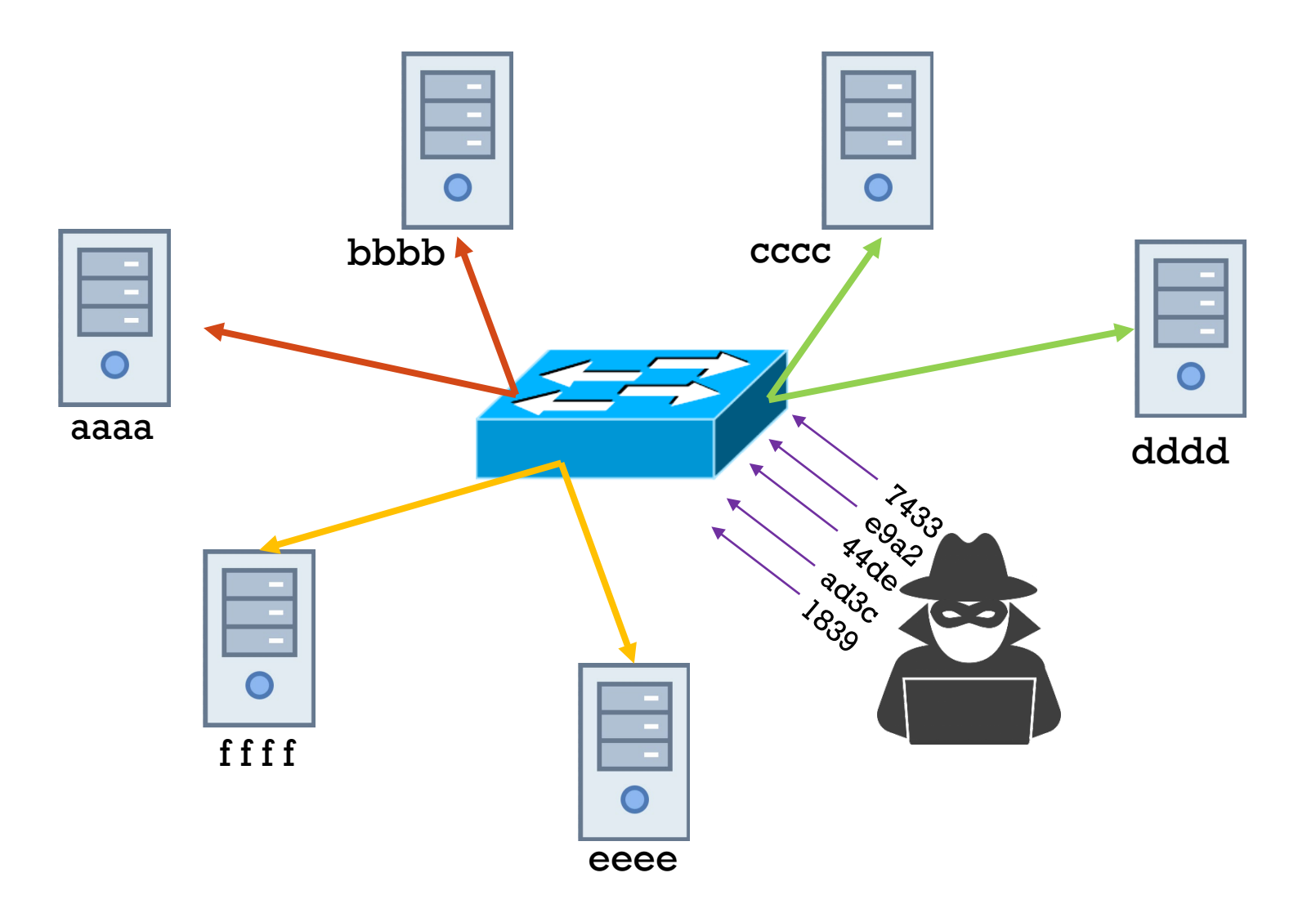

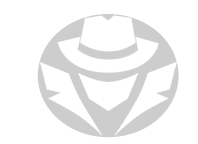
#### MAC TLOODING EXAMPLE

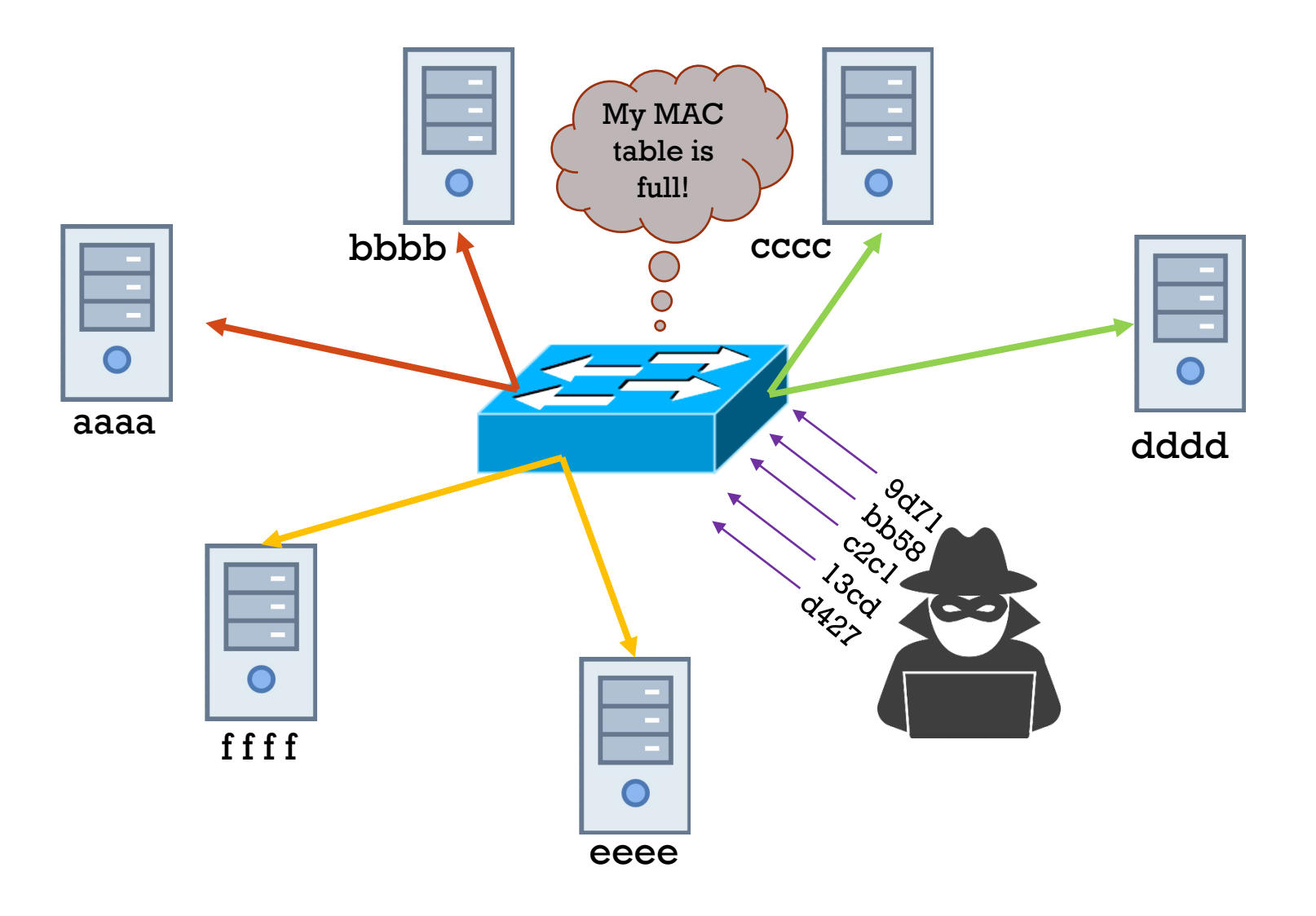

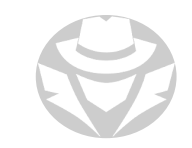

#### MAC FLOODING EXAMPLE

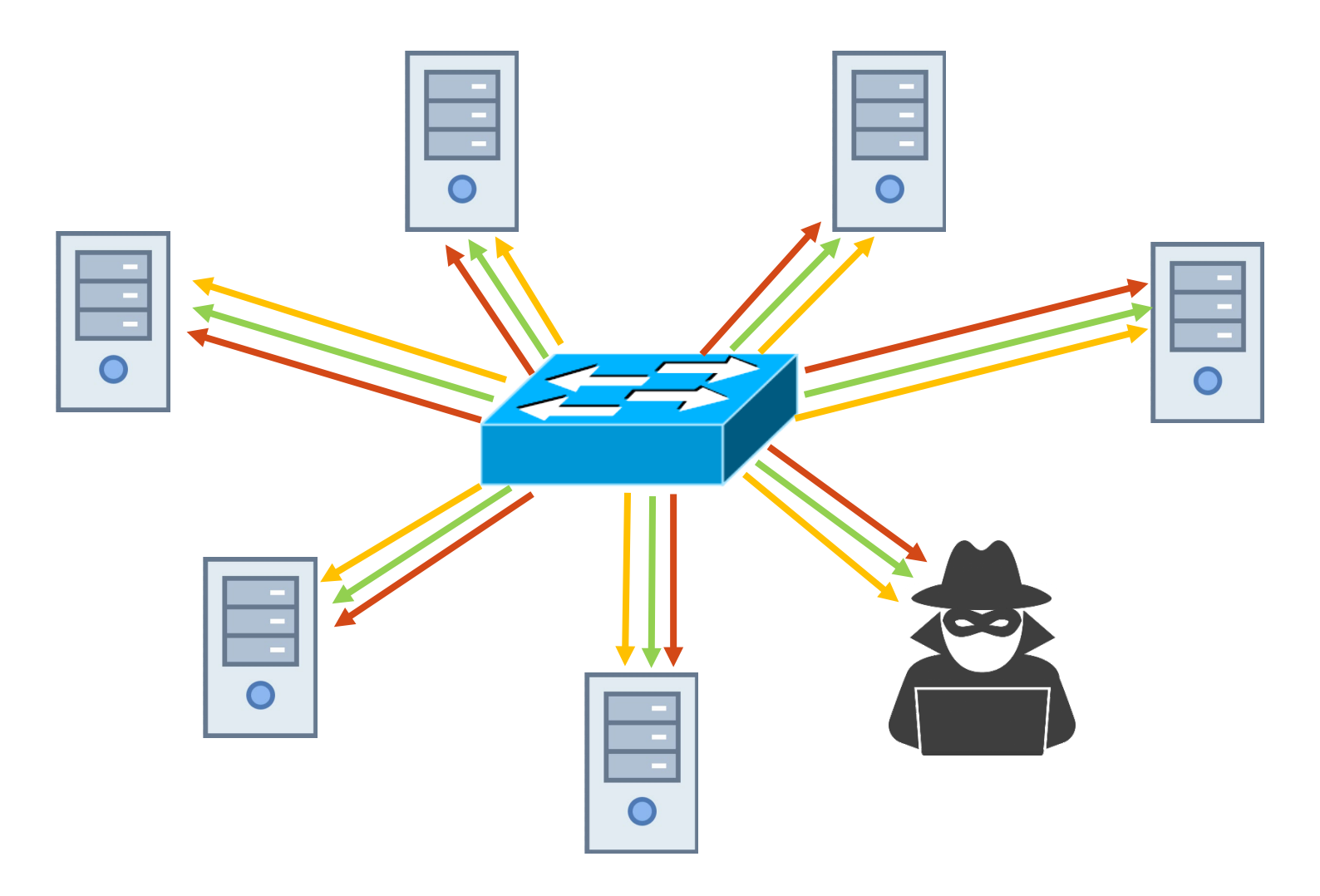

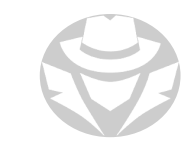

# ADDRESS RESOLUTION PROTOCOL (ARP)

- A core TCP/IP protocol
- Maps MAC addresses to IP addresses
	- In Ethernet and Wi-Fi, you cannot transmit a packet until the Layer 2 header contains the source and destination MAC addresses
- ARP process:
	- Sender transmits an ARP request
		- Layer 2 broadcast (FFFFFFFFFFFF)
		- Asks which MAC "owns" the specified IP address
	- All nodes on the same segment receive and process the request
	- The "owner" sends an ARP reply
		- Layer 2 unicast
		- Affirms it owns the IP address
	- The sender updates its ARP cache, mapping MAC to IP
		- Mappings must be refreshed periodically

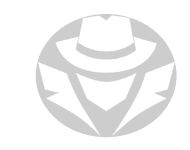

# ARP SPOOFING

Used for sniffing someone else's traffic

- Transmit spoofed ARP frames into the switch
	- **Pretend to have the same MAC as the node(s) you want to eavesdrop on**
	- The IP address is irrelevant, because the switch only deals in MAC addresses
- The switch will add the spoofed MAC to its table, associating it with your port
	- The switch will actually have the same MAC associated with two switchports
- Any traffic destined for the other node will also be forwarded out your port

You use the target's MAC address to fool the switch

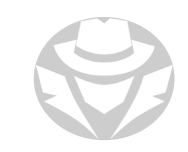

#### ARP SPOOFING EXAMPLE

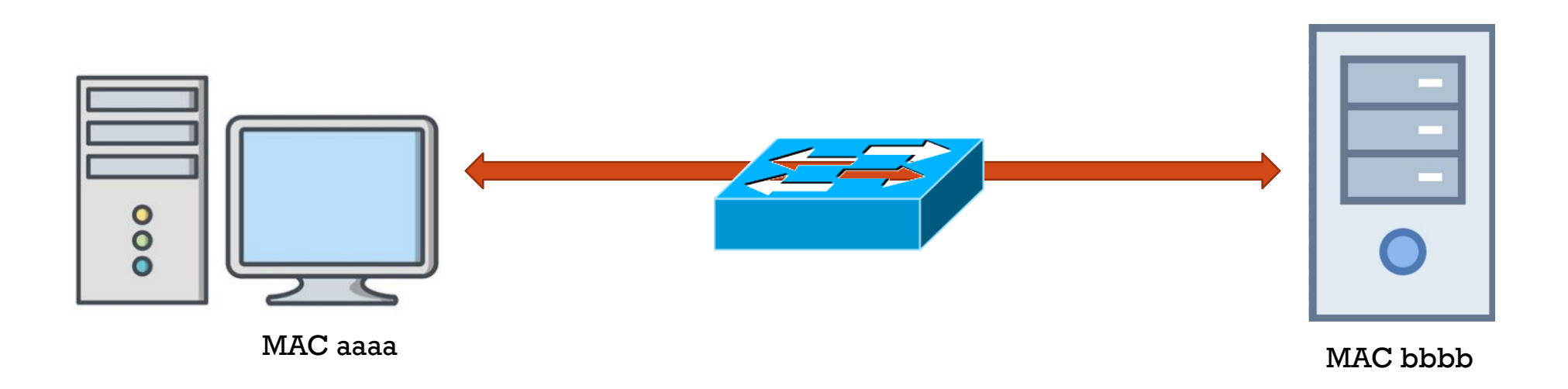

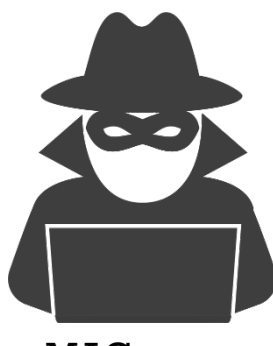

MAC xxxx

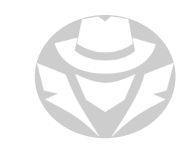

#### ARP SPOOFING EXAMPLE

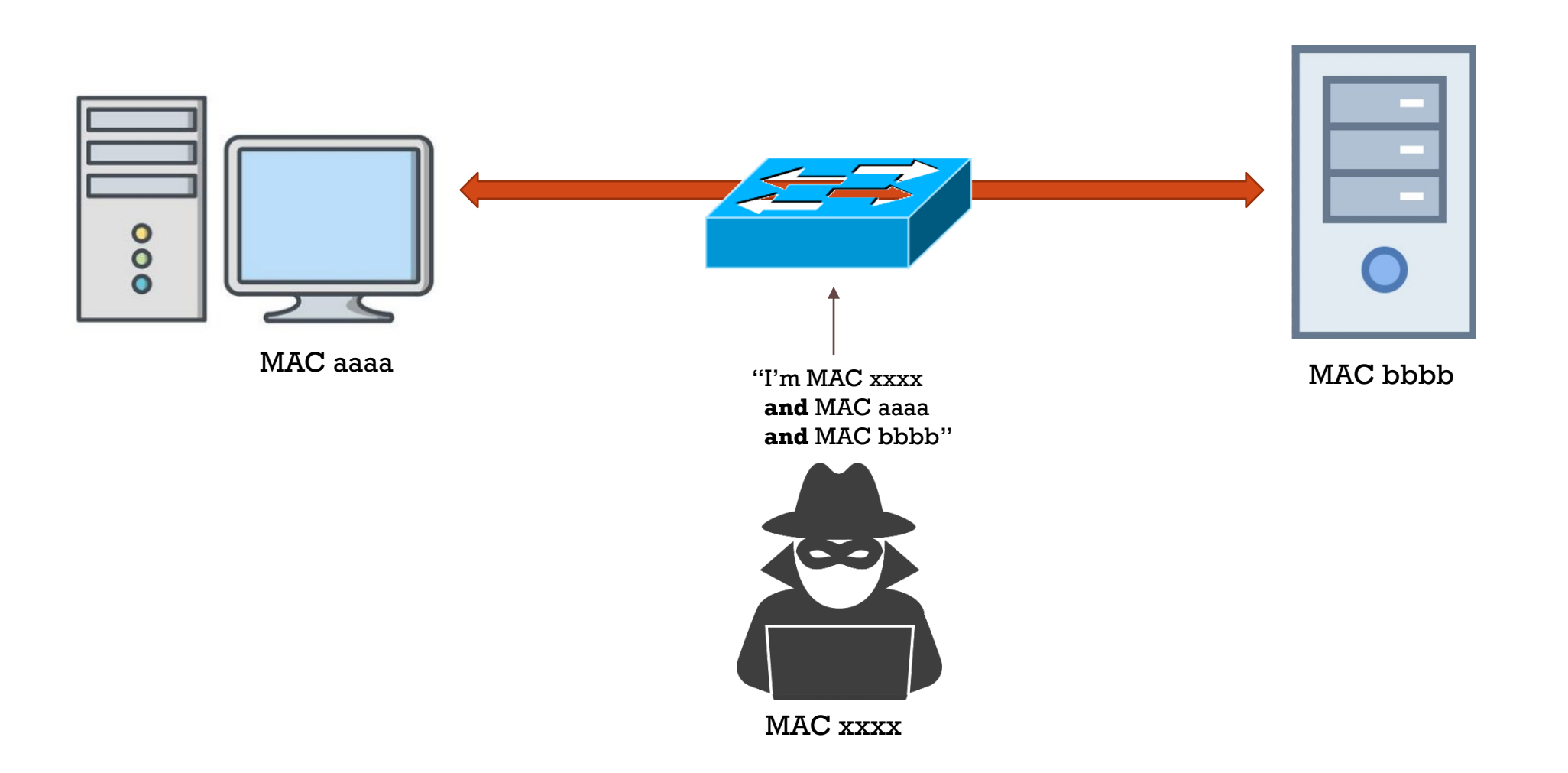

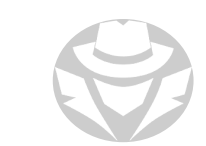

#### ARP SPOOFING EXAMPLE

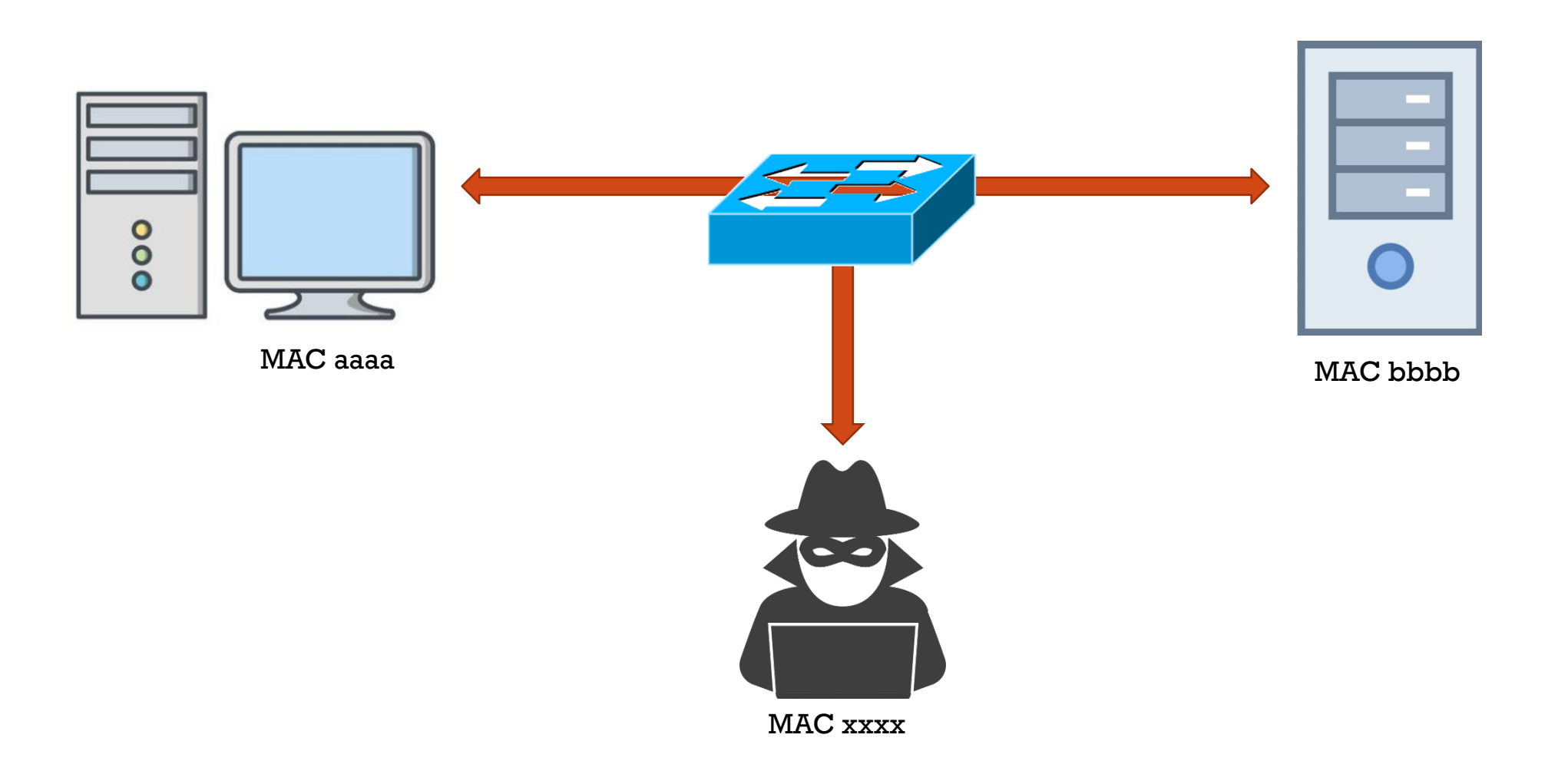

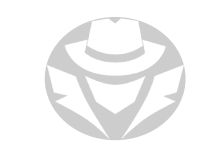

# ARP POISONING

- The deliberate effort to corrupt another device's ARP cache
- Send fake ARP replies that associate attacker's MAC with target's IP
- Used for man-in-the-middle attacks
	- Corrupt both sides of a conversation (client server / sender gateway)
	- Each node thinks the other has your MAC address
	- The two sides will unknowingly relay their conversation through you

You use your own MAC address, but associate it with the target's IP address, to fool other devices

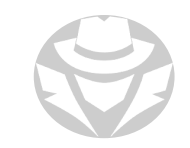

#### ARP POISONING MITM EXAMPLE

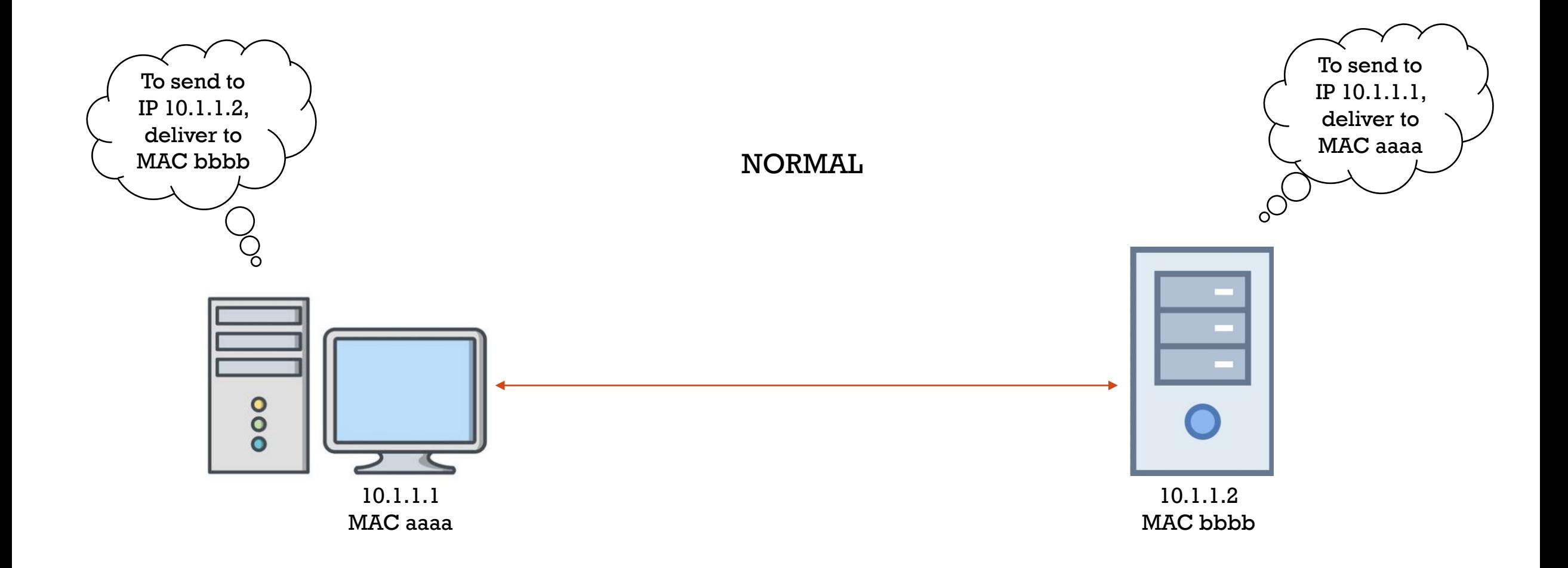

#### ARP POISONING MITM EXAMPLE

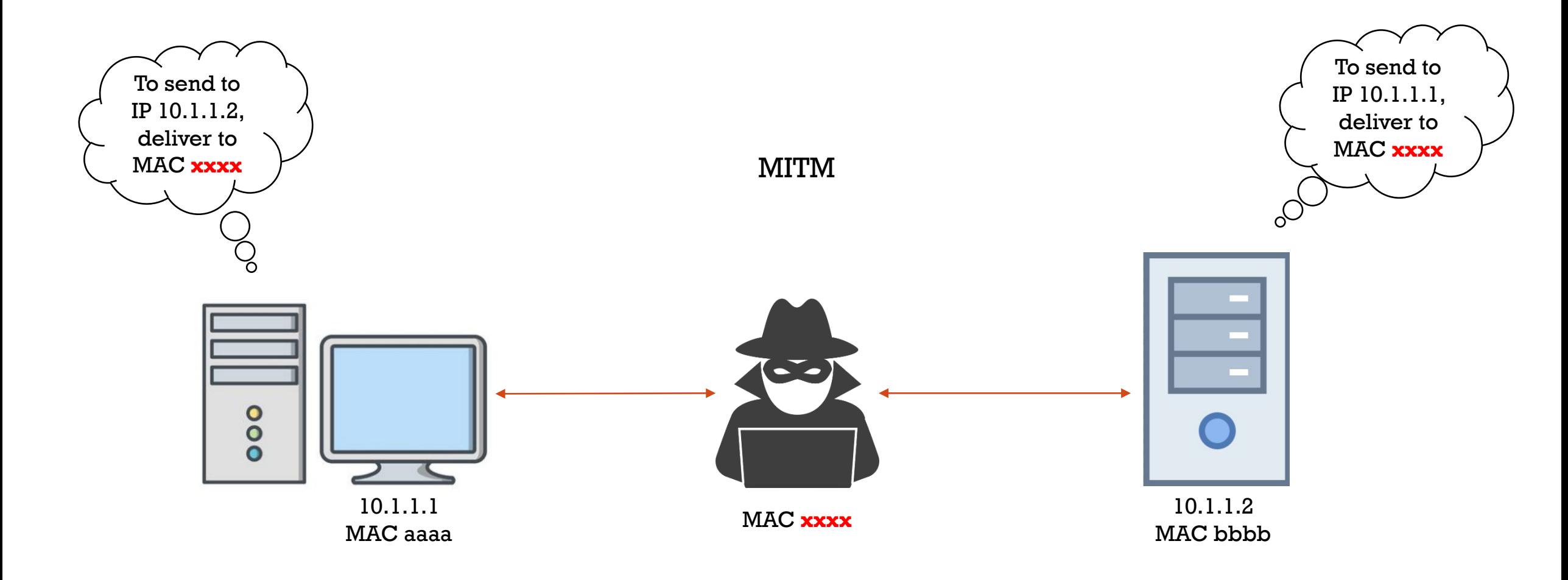

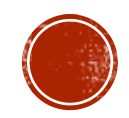

# 8.4 NAME RESOLUTION POISONING

- Name Resolution Process
- DNS Poisoning
- Poisoning Tools
- Poisoning Defense
- NBNS
- LLMNR

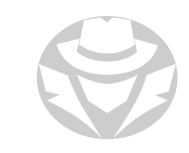

#### WINDOWS NAME RESOLUTION PROCESS

- 1. Check if the destination is self
- 2. Check if the name is currently in the DNS resolver cache
- 3. Check if the name is in the  $\%$  systemroot  $\%$  \system32\drivers\etc\hosts file
- 4. Query the DNS server
- 5. Send an LLMNR multicast to 224.0.0.252 (IPv6 FF02::1:3), UDP port 5355
- 6. Send a NetBIOS name query broadcast to 255.255.255.255, UDP port 137

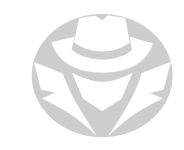

# DNS POISONING

- Most DNS servers allow dynamic updates
- Attacker updates a DNS server with a fake A record
	- Destination name is the same
	- IP address has been changed to the attacker's IP
- Server thinks update is legitimate
- When clients perform an A lookup, they are given the wrong IP address
- Can be performed against both Internet and intranet DNS servers

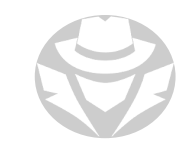

#### DNS CACHE POISONING

- False DNS records are inserted into a DNS server's cache
	- These records are then given to clients and other DNS servers
- Most DNS servers query other servers to resolve host names
- One false record can propagate to many DNS servers and clients
- Digital signatures and DNSSEC can help, and should be implemented
	- In DNSSEC, a digital signature accompanies each DNS record to prove its authenticity and integrity
	- Reduce the threat of DNS poisoning, spoofing, and similar types of attacks
	- Clients that cannot utilize DNSSEC will ignore the signature files

#### DNS CACHE POISONING EXAMPLE

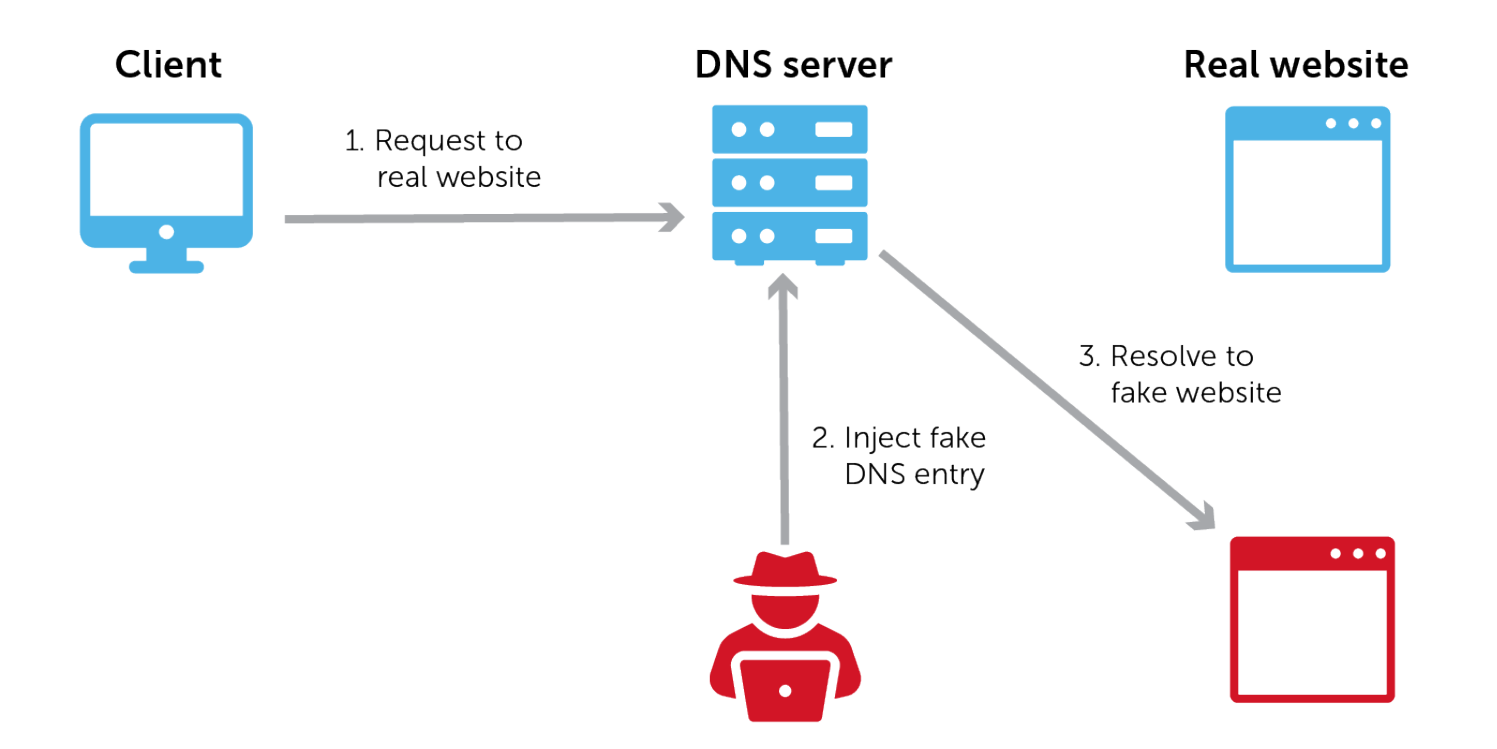

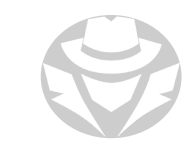

# DNS POISONING TOOLS

- dns-poisoning-tool (https://github.com/gr3yc4t/dns-poisoning-tool)
- **Ettercap**
- **Bettercap**
- · dnsspoof

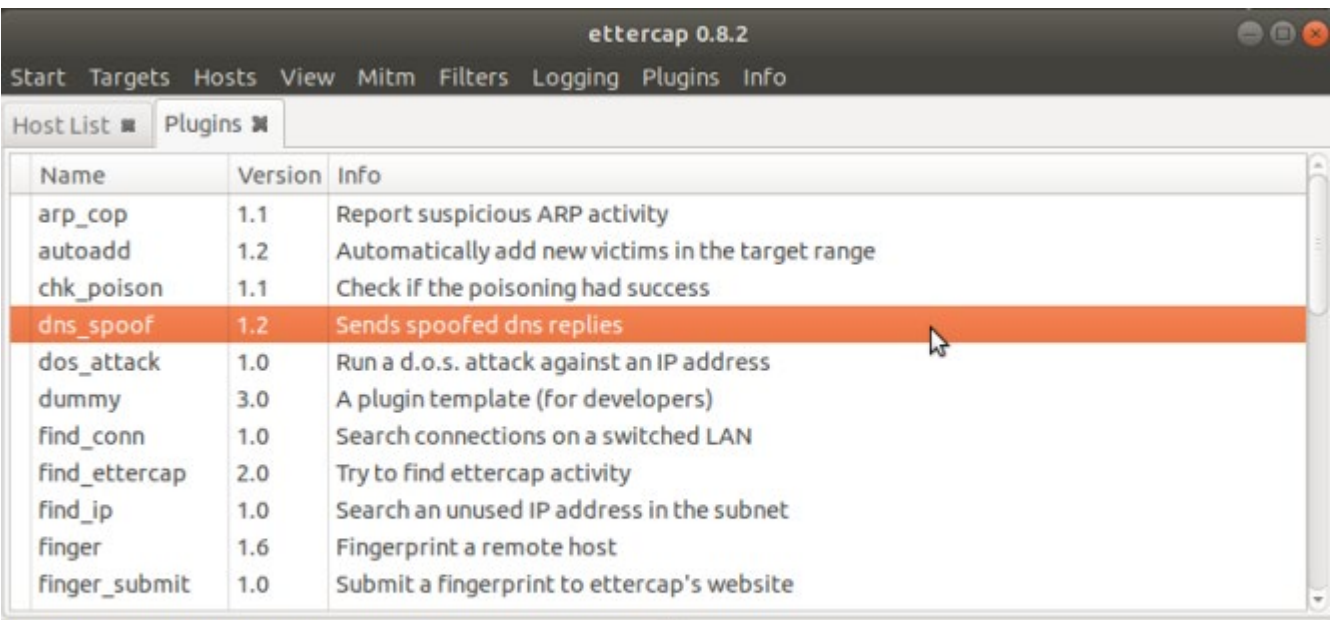

Host 192.168.224.211 added to TARGET1 Host 192.168.224.2 added to TARGET2

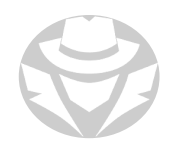

# DEFEND AGAINST DNS SPOOFING

- Test your DNS server for poisoning vulnerabilities at:
	- www.dns-oarc.net/oarc/services/dnsentropy
- Keep DNS servers patched
- Configure clients to use your internal DNS server
	- As opposed to Google you can reduce the risk of DNS MITM
- Hard-code DNS A records where practical (especially server A records)
- Disallow anonymous updates to DNS
	- Client updates
	- **Incoming zone transfers**
- Configure local DNS server against cache pollution
- Implement IDS to watch for inappropriate update sources
- **Implement DNSSEC**

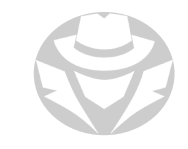

# NETBIOS NAME RESOLUTION (NBNS)

- Pre-Windows 2000 clients and servers
- Name resolution was performed by querying Microsoft's NetBIOS name server WINS (aka NetBIOS over TCP Name Server)
- NetBIOS name resolution order (configurable)
	- 1. Check local NetBIOS resolver cache (nbtstat -c)
	- 2. Query WINS server (UDP 139)
	- 3. Check local LMHOSTS file
	- 4. Send NetBIOS broadcast message (UDP 137)
	- 5. Check DNS resolver cache
	- 6. Query DNS server
- Link-Local Multicast Name Resolution **(**LLMNR) replaced NetBIOS
	- Uses multicasting instead of broadcasting
	- Supports IPv4 and IPv6

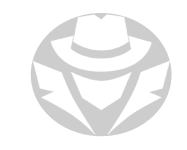

#### LLMNR / NBT-NS POISONING EXAMPLE

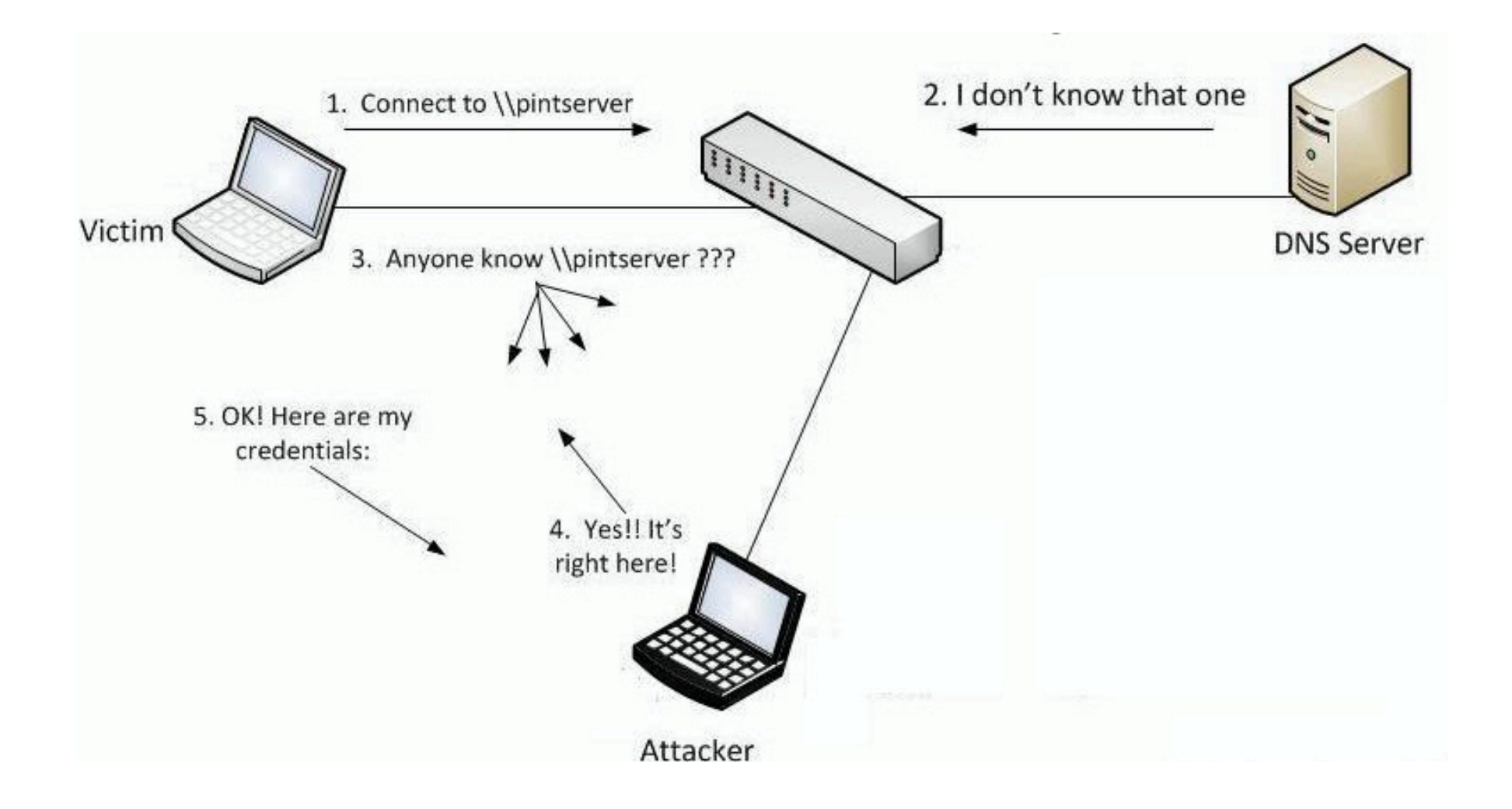

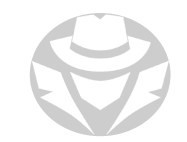

#### LLMNR / NBT-NS POISONING COUNTERMEASURES

- Disable LLMNR/NetBIOS name queries
- Require all clients to use DNS
- Secure DNS against spoofing

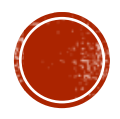

## 8.5 OTHER LAYER 2 ATTACKS

- DHCP Starvation
- Spanning-Tree Protocol Attacks
- VLAN Hopping

## **DHCP STARVATION ATTACK**

- A flood of fake DHCP Discover messages with spoofed MAC addresses
- The DHCP server makes an Offer to each of the fake clients
- All available IP addresses quickly become reserved for "potential" DHCP clients
- DHCP starvation is often accompanied by a rogue DHCP server and MITM attack

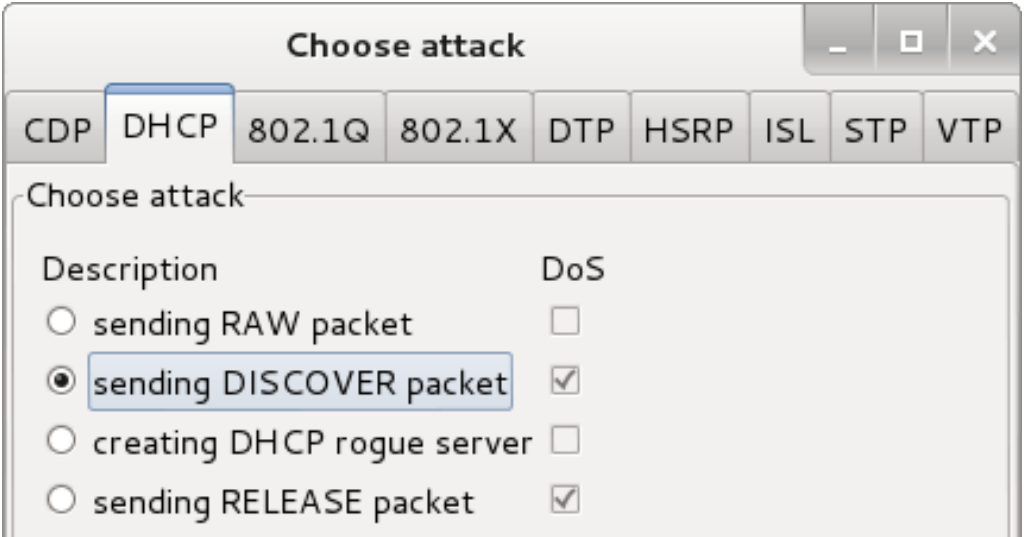

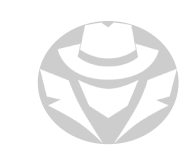

#### DHCP STARVATION TOOLS AND MITIGATION

- Attack Tool Examples:
	- Yersenia
	- **DHCPstarv**
	- A variety of GitHub tools
- Mitigation:
	- Switchport security (restricting the port to only allow one MAC address) may not help
		- Switches monitor nodes on their ports by examining source MAC addresses
	- The DHCP protocol does not use source MAC addresses to identify clients
		- If uses the DHCP DISCOVER CHADDR field in the payload
	- You can configure DHCP snooping on the switch
		- Will block rogue DHCP servers
		- The verify mac-address parameter will also only allow client requests whose payload matches the actual source MAC in the frame
		- ip dhcp snooping verify mac-address

# SPANNING-TREE PROTOCOL (STP)

- Switching loops are caused by uncontrolled redundant links
- Switching loops will almost instantly bring the network segment to a standstill
	- Links will be flooded with endlessly looping and repeating frames
	- **The switch CPU utilization will shoot up to near 100%**
	- The switch MAC table will become unstable by constant rapid changes
- Spanning-tree protocol (STP) eliminates switching loops in a switched network
- Switches us it to identify redundant links
- The switches agree upon one switch becoming the primary point of reference (root bridge) for the entire network
- All redundant links to the root bridge are put in a blocked state to break any loops
- If a primary link goes down, then the redundant link will assume its place and start forwarding traffic.

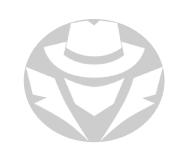

#### STP ATTACKS

- The attacker can send spoofed root bridge messages (BPDUs) to a switch, advertising a better link to the root bridge
- The switch will redirect traffic from its normal path to the attacker instead
- **The attacker can then sniff the incoming** traffic
- The attacker can also choose to discard the traffic or redirect it back into the network

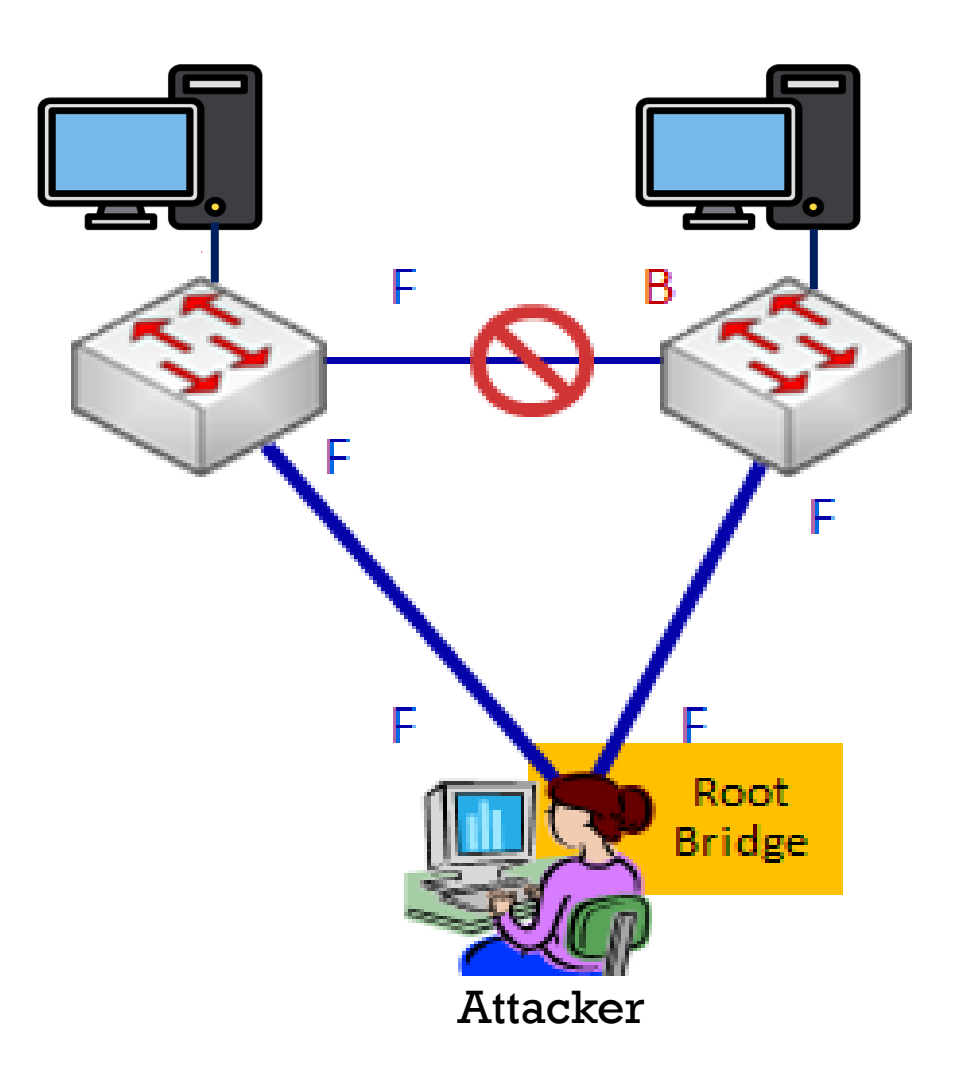

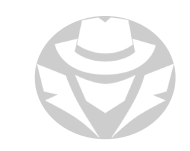

#### STP ATTACK TOOLS AND MITIGATION

#### Tools:

- Scapy
- Yersinia
- Various GitHub projects

#### Mitigation:

- Enable Root Guard on the switchports
- spanning-tree guard root

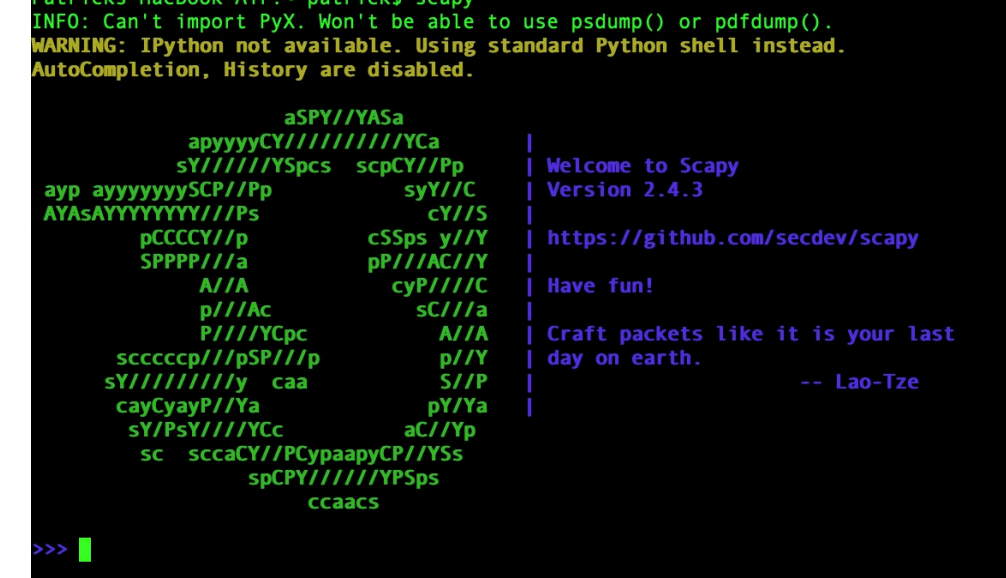

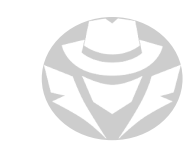

## VIRTUAL LAN (VLAN)

- A logical grouping of switch ports
- Used to segregate end devices and their traffic based on various business criteria:
	- **Location**
	- Device type
	- Security level
- Each VLAN becomes its own broadcast domain
	- Traffic cannot not leave that VLAN unless routed by a router/Layer 3 switch
	- Devices can only communicate with other devices in the same VLAN
	- Generally, a switch access port (that an end device is plugged into) can only belong to one VLAN at any one time
- VLANs can extend across any number of switches on an Ethernet or Wi-Fi network

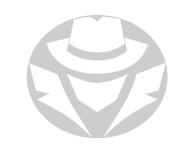

### **VLAN HOPPING**

The illegal movement of traffic from one VLAN to another

- Traffic is not routed properly between VLANs
- Traffic jumps over the VLAN "barricade" and ends up in another VLAN

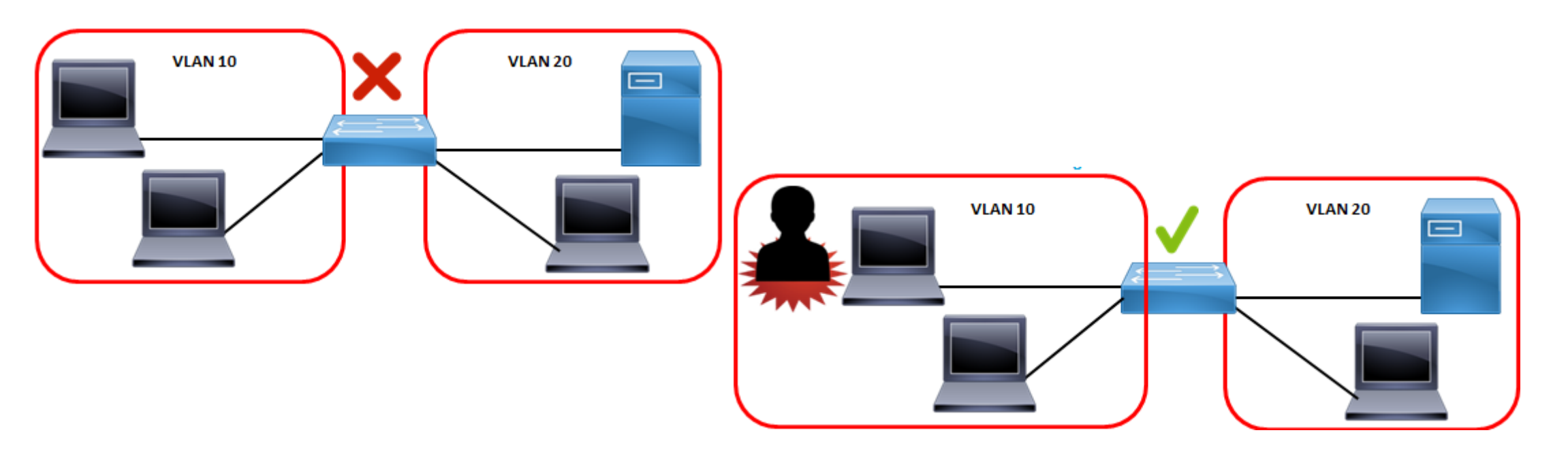

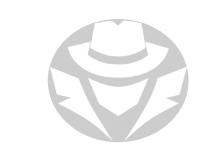

# COMMON VLAN HOPPING TECHNIQUES

- MAC flood a vulnerable switch
	- When this occurs, the switch defaults to operating as a hub
	- Repeats all frames out all ports
	- VLANs become meaningless
	- This "fail open" method ensures the network can continue to operate, but it is a security risk
- Configure an attacker's NIC as a "trunk port"
	- Encourage the switch to negotiate a trunk link
	- All VLAN traffic is then sent across that link to the attacker
- Double-tagging
	- A frame header is specially crafted with two VLAN tags, one embedded inside another
	- The outside tag must belong to the native (default) VLAN of the switch
	- The switch accepts the frame, discards the outer tag, reads the second tag, and then forwards the frame to that target VLAN

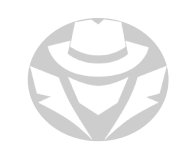

## VLAN HOPPING COUNTERMEASURES

- Patch/update switch operating system
- Shut down unused ports and put them in an unused VLAN
- Explicitly configure ports for end devices as "access ports"
	- switchport mode access
- Disable Dynamic Trunking Protocol
	- An attacker will not be able to trick a switchport into establishing a trunk link with them
- Change the switch's native VLAN and ensure no port directly uses the native VLAN
	- This prevents a switch from accepting double-tagged frames

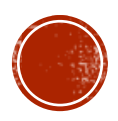

# 8.6 SNIFFING COUNTER-MEASURES

- Countermeasures
- Tools & Techniques

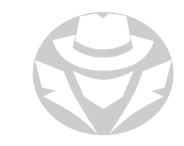

#### SNIFFING COUNTERMEASURES

- Use encrypted versions of protocols
- Require HTTP Strict Transport Security (HSTS) to prevent MITM downgrade attacks
- Prefer switches over hubs
- Configure port security on switches
- Consider using host-to-host (transport mode) VPNs
- Use strong encryption WPA3/2 for Wi-Fi
- Scan for NICs in promiscuous mode.

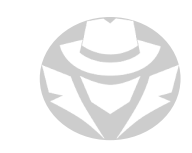

### SNIFFING COUNTERMEASURES (CONT'D)

- Avoid public Wi-Fi spots
- Check DNS logs for Reverse DNS lookups
	- By default, sniffers will attempt to resolve IP addresses to names
- Ping suspected clients with the their correct IP but the wrong MAC address
	- If suspect accepts the packet, its interface is in promiscuous mode
	- A good indication of sniffing
- Use Nmap sniffer detection script:

```
nmap --script=sniffer-detect <target>
```
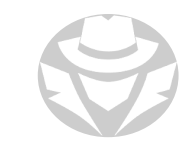

## PROMISCUOUS MODE DETECTION

- Transmit an ARP request with the fake broadcast address FF:FF:FF:FF:FF:FE
	- This will be blocked by all NIC's operating in normal mode
	- Will be allowed by NIC operating in promiscuous mode and thus it will respond to the message
- Promiscuous mode detection tools:
	- PromqryUI
	- $I$ fchk.

# ARP SPOOFING DETECTION

- Use tools like Xarp to identify ARP attacks
- Hard code ARP-IP mappings
- **Implement IDS**
- Use host-to-host VPNs.

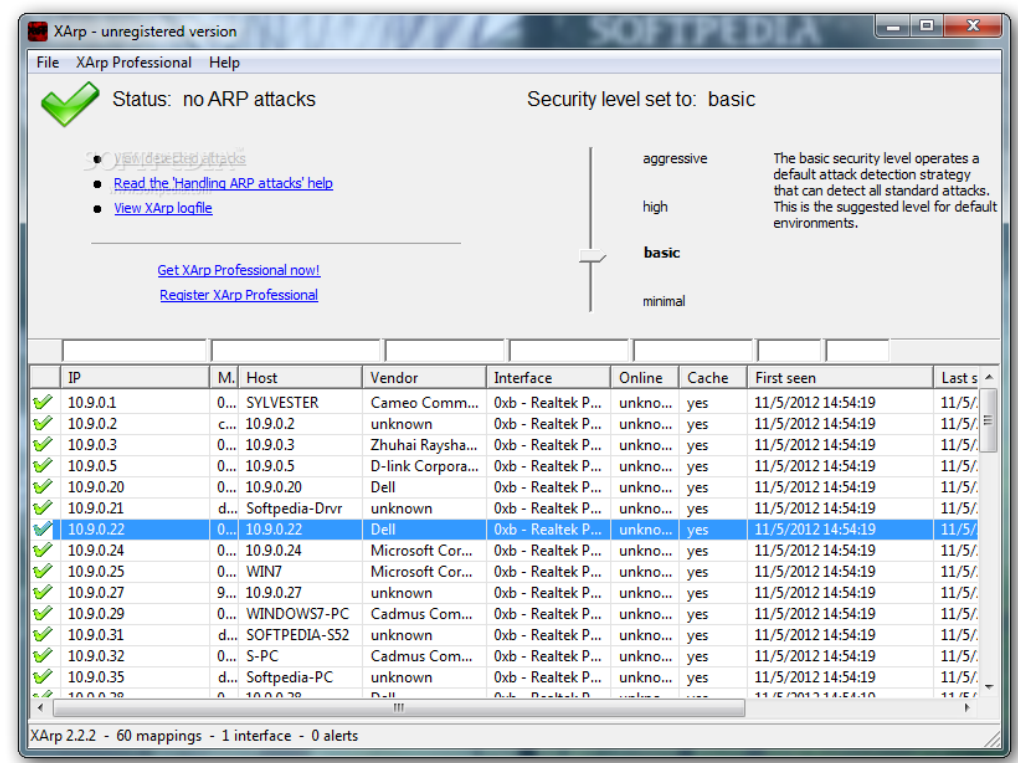

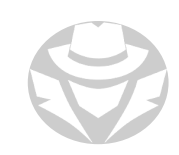

#### SWITCHPORT SECURITY

- Limit MAC addresses that are allowed to connect to a switchport
	- Hard-code a maximum number of MACs per port
	- Hard-code the MAC-to-port mapping in the switch's MAC table
		- Alternatively, allow "sticky MAC" learning the switch enters the first MAC plugged into the port as the only permitted MAC
			- Better make sure you plug in an authorized device for the switch to learn!
- Set rules for switchport security violations
	- The port shuts down
	- The port is quarantined
	- **The violation is logged.**

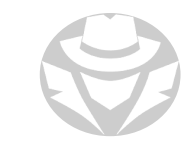
## ROGUE DEVICE DETECTION

- DHCP Snooping
	- **Feature that can be enabled on certain switches**
	- Examines DHCP message exchanges passing through its ports
	- Detects and blocks DHCPOFFER frames from untrusted/unknown sources
- Dynamic ARP Inspection
	- Prevents malicious devices from poisoning their neighbors' ARP caches
	- Rejects invalid and malicious ARP packets
	- Relies on DHCP snooping
- Best option:
	- MAC address reporting from a source device like a router or a switch
	- You would need a management system or inventory process to capture these addresses
	- You then identify the rogue devices, and the switchports they were discovered on
- Next best option:
	- **Periodic ARP scanning to list active MAC addresses**
	- Check output for rogue devices.

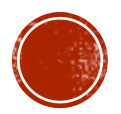

## 8.7 SNIFFING REVIEW Review

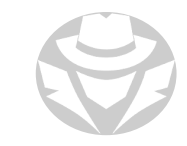

## SNIFFING REVIEW

- -<br>Interprise messages, voice and video calls, files Snifting allows you to calls. Files Snifting allows and other sensitive data from the network
- and other sensitive data from the network<br>• A good sniffer can capture any protocol from a variety of media types
	- Should also be able to use multiple filters, follow TCP sessions, recreate captured files from raw<br>hex data, provide packet analysis, and save and load captures files<br>iniffing is successful when desired traffic passes a hex data, provide packet analysis, and save and load captures files
- Sniffing is successful when desired traffic passes a NIC in promiscuous mode
- oisoning redir ARP poisoning redirects local LAN segment traffic to the attacker's MAC address

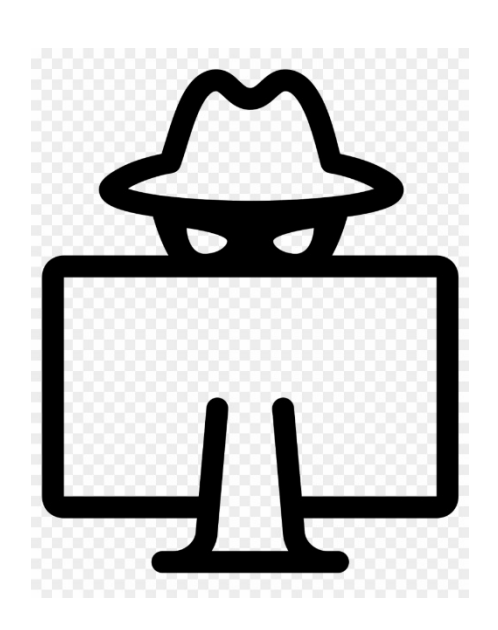

## SNIFFING REVIEW

- -<br>Interprise messages, voice and video calls, files Snifting allows you to calls. Files Snifting allows and other sensitive data from the network
- and other sensitive data from the network<br>• A good sniffer can capture any protocol from a variety of media types
	- Should also be able to use multiple filters, follow TCP sessions, recreate captured files from raw<br>hex data, provide packet analysis, and save and load captures files<br>iniffing is successful when desired traffic passes a hex data, provide packet analysis, and save and load captures files
- Sniffing is successful when desired traffic passes a NIC in promiscuous mode
- oisoning redir ARP poisoning redirects local LAN segment traffic to the attacker's MAC address

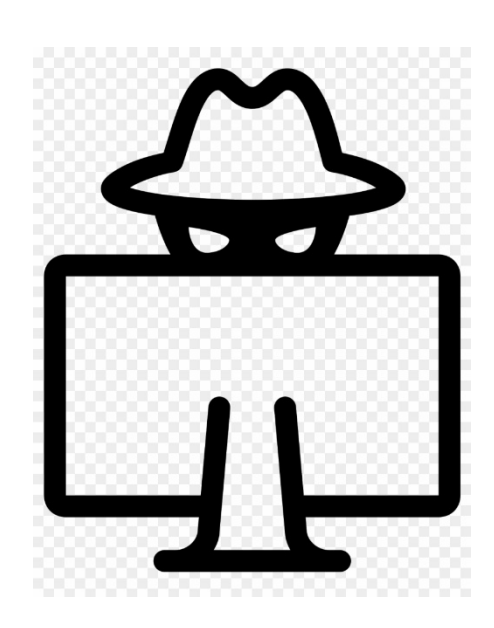

- MAC flooding forces a vulnerable switch to behave like a hub and flood all frames out all ports
	- Useful for VLAN hopping or when ARP poisoning is not desirable
- MAC spoofing changes the MAC address of your device's NIC
- Use DNS cache poisoning and other name resolution exploits to redirect targets when ARP poisoning isn't practical
	- Including when credential harvesting from another subnet
- Be careful when poisoning ARP and DNS caches as it could cause a denial-of-service for regular users.